**T.C. SAKARYA ÜNİVERSİTESİ FEN BİLİMLERİ ENSTİTÜSÜ** 

# **ÇELİK MALZEMELERDE KOROZYON OYUKLARININ GÖRÜNTÜ İŞLEME YÖNTEMİYLE İNCELENMESİ**

# **YÜKSEK LİSANS TEZİ**

**Mak. Müh. İsmail KILINÇ**

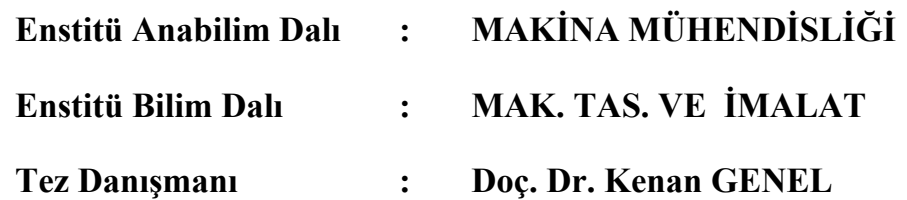

**Şubat 2009**

T.C. SAKARYA ÜNİVERSİTESİ FEN BILIMLERI ENSTITÜSÜ

# ÇELİK MALZEMELERDE KOROZYON<br>OYUKLARININ GÖRÜNTÜ İŞLEME YÖNTEMİYLE<br>İNCELENMESİ

# **YÜKSEK LİSANS TEZİ**

Mak. Müh. İsmail KILINÇ

Enstitii Anabilim Dalı

## : MAKİNA MÜHENDİSLİĞİ

Enstitii Bilim Dalı

#### MAK. TAS. VE İMALAT

Bu tez 05/02/2009 tarihinde aşağıdaki jüri tarafından Oybirliği ile kabul edilmistir.

 $\frac{1}{2}$ 

Golis Thursd

Yrd. Doç. Dr. **Cabir VURAL** Jüri Baskanı

tracciald

Yrd. Doç. Dr. Erdal KARADENİZ Üve

Doç. Dr. Kenan GENEL Üve

## **TEŞEKKÜR**

Yüksek lisans tezimi yaptığım süre içinde, tüm çalışmalarımda yol gösterici olan, tüm yardımını, ilgisini ve özverisini benden esirgemeyen tez danışmanım Sayın Doç. Dr. Kenan Genel' e çok teşekkür ederim.

Çalışmalarımızda uyguladığımız sayısal görüntü işleme yönteminin bütün ince ayrıntılarını ve işleyişini gösteren Sayın Yrd. Doç. Dr. Cabir Vural' a katkılarından dolayı teşekkür ederim.

Ayrıca eğitimim sırasında benden maddi ve manevi tüm yardımını esirgemeyen, daima benim yanımda olan canım aileme çok teşekkür ederim.

İsmail KILINÇ

# **İÇİNDEKİLER**

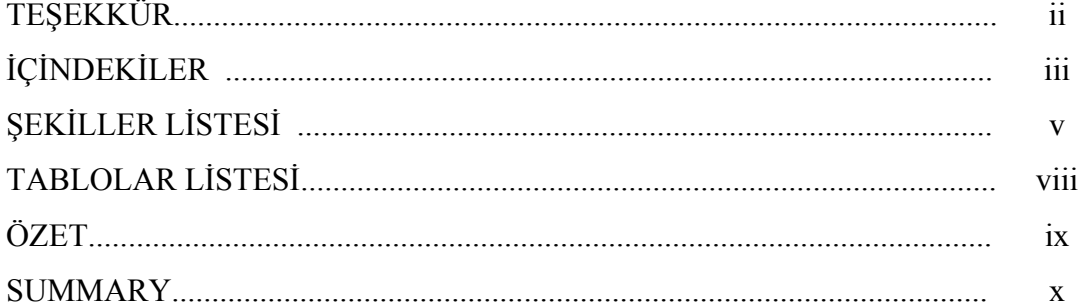

## BÖLÜM 1.

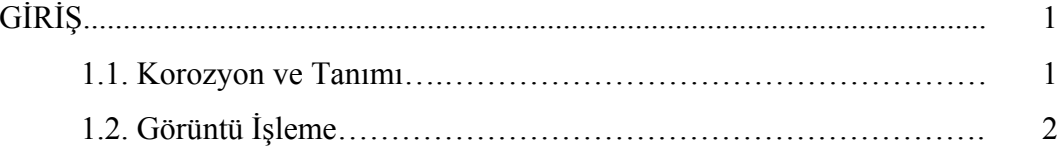

# BÖLÜM 2.

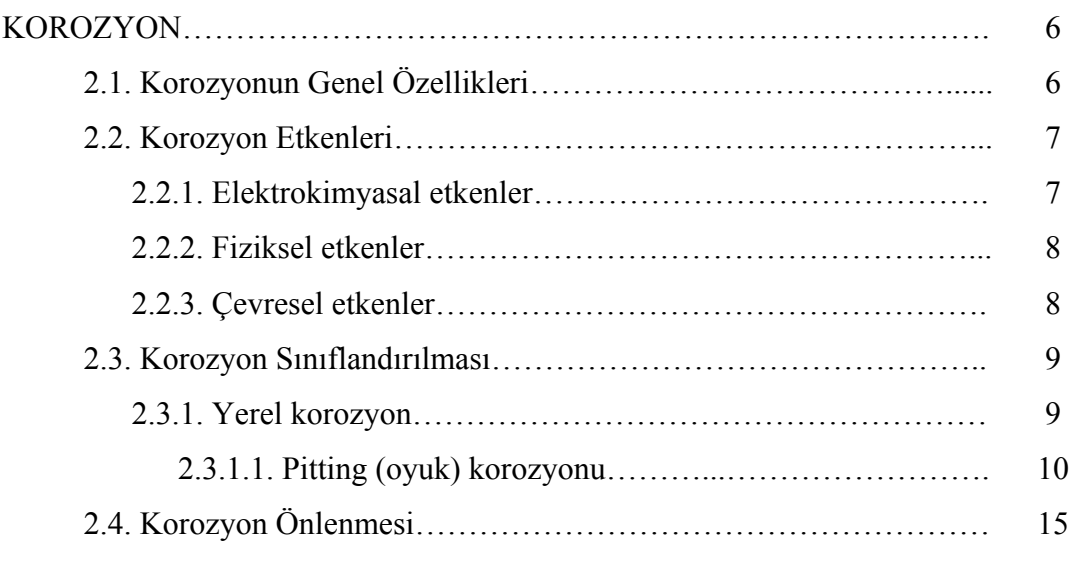

# BÖLÜM 3.

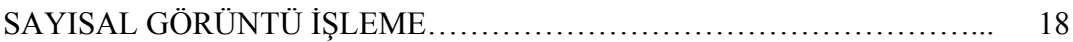

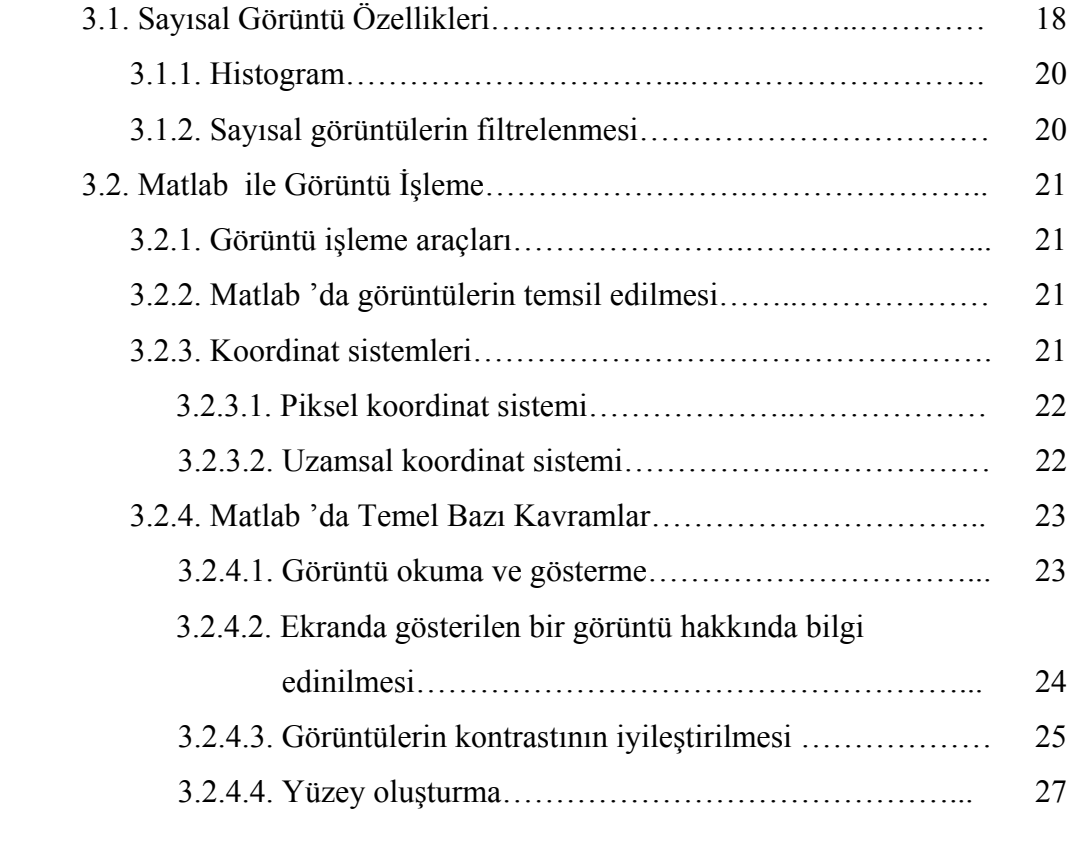

## BÖLÜM 4.

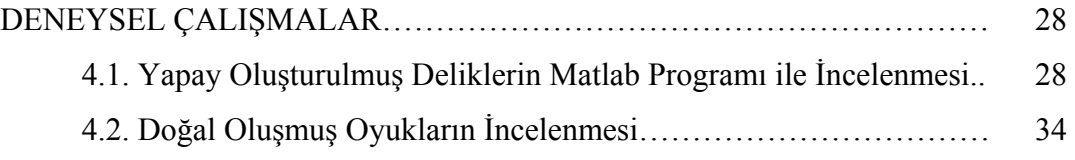

# BÖLÜM 5.

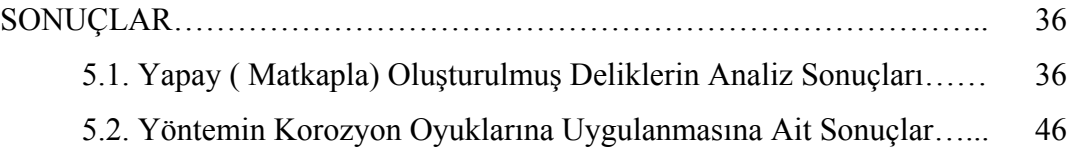

## BÖLÜM 6.

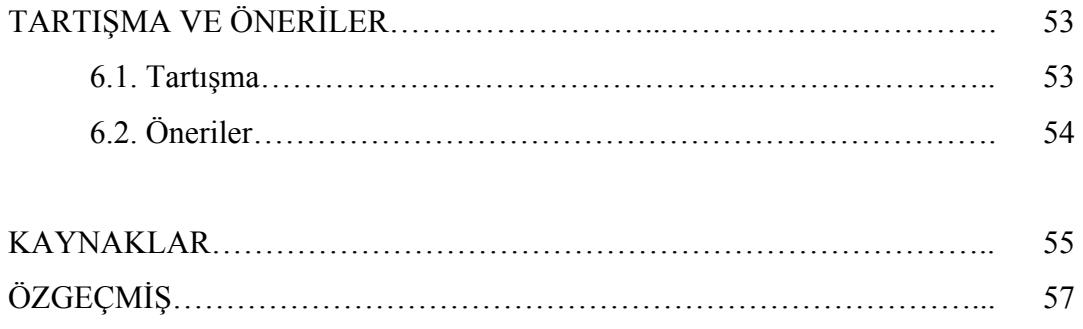

# **ŞEKİLLER LİSTESİ**

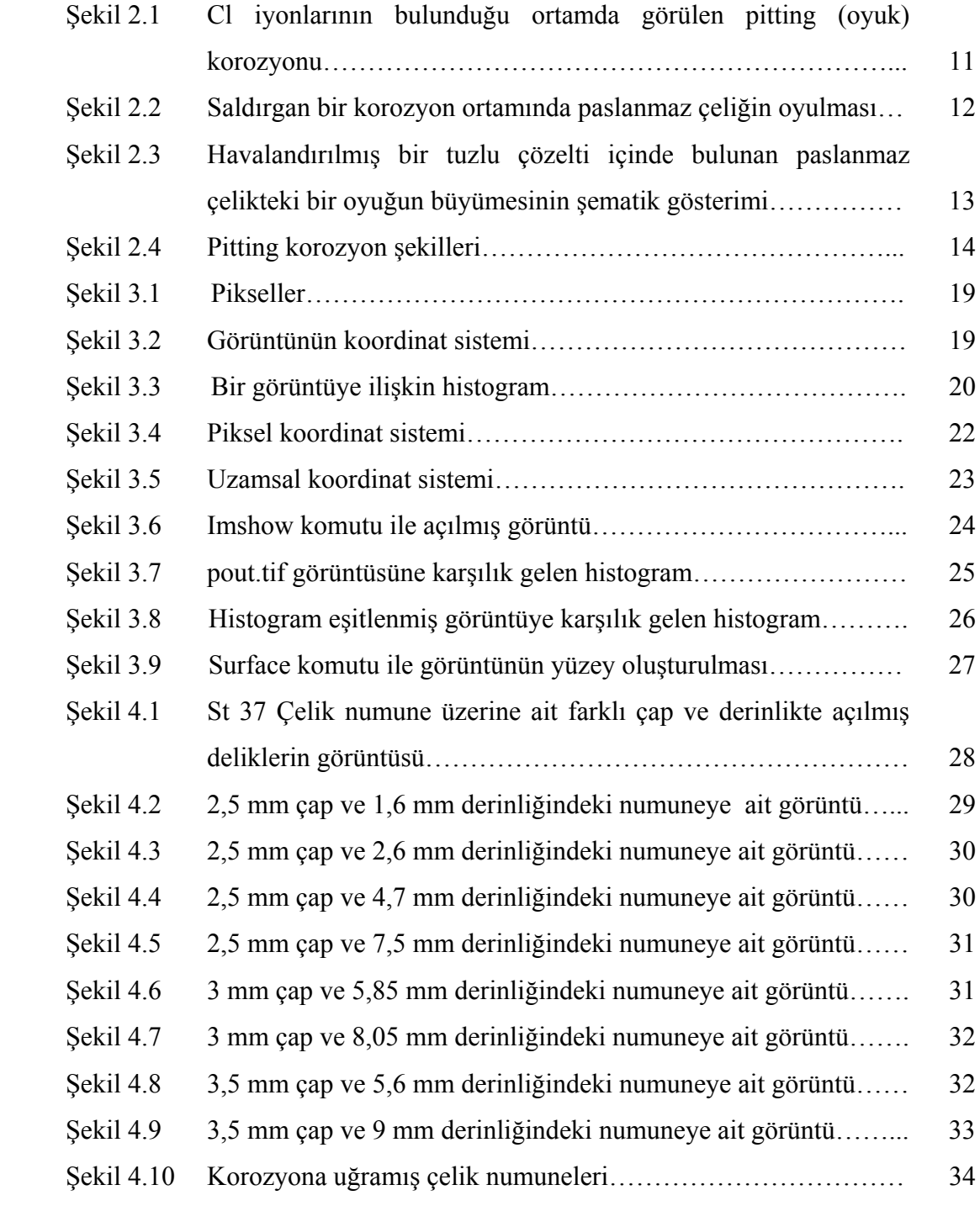

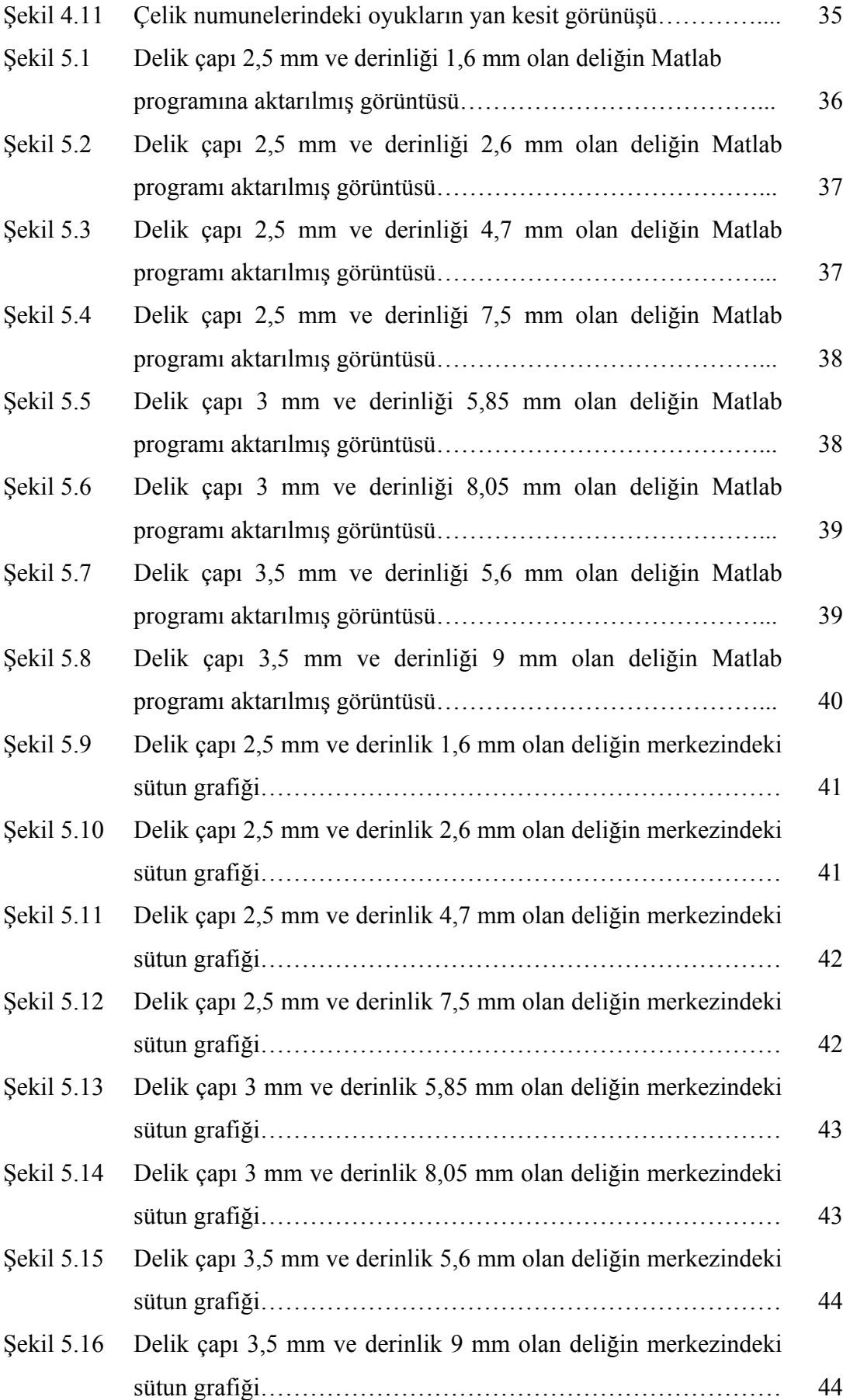

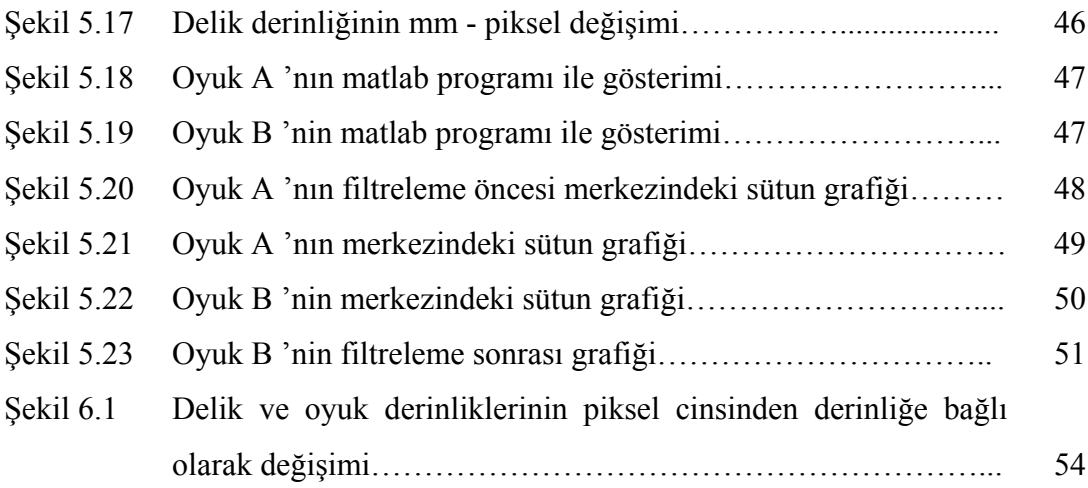

# **TABLOLAR LİSTESİ**

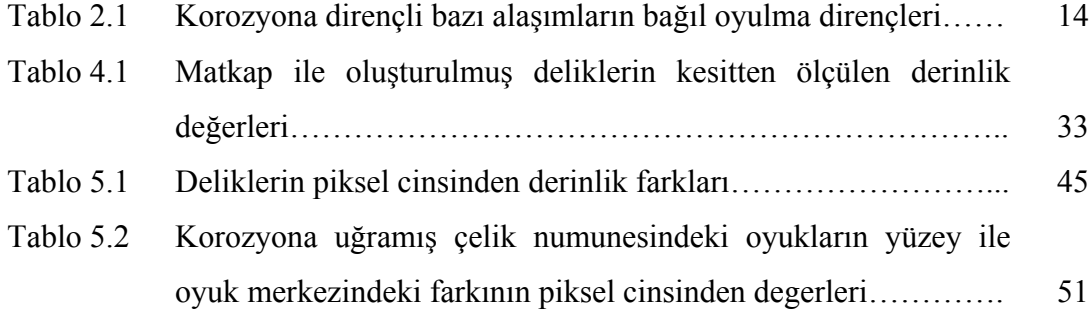

# **ÖZET**

Anahtar kelimeler: Korozyon, Oyuklanma korozyon, Sayısal görüntü işleme, Matlab

Korozyon metallerin çevresi ile yaptığı kimyasal ve elektrokimyasal reaksiyonlar sonucu metalik özelliklerini kaybetmesi olayıdır. Oyuklanma korozyonu, metal yüzeyinde çok küçük bir bölgede çukur oluşturarak meydana gelen korozyon olayıdır. Çoğu zaman oluşan çukurlar gözle görülemeyecek kadar küçüktür. Çukur korozyonu en tehlikeli korozyon türüdür. Çok az malzeme kaybı olmasına rağmen, malzeme kısa sürede devre dışı kalabilir. Oluşan oyukların içi genellikle korozyon ürünleri ile doludur. Bu nedenle oyuk sayısı ve derinliğini belirlemek son derece güçtür.

Sayısal görüntü işleme yöntemi, görüntülerin özelliklerinden yararlanarak, görüntünün analiz edilmesini sağlar. Bunun için gerekli programların başında MATLAB programı gelmektedir.

Çalışmada, çelik numune üzerinde farklı çap ve derinlikte oluşturulmuş deliklerin taramalı elektron mikroskop ile fotoğrafları elde edilmiş, daha sonra matlab programı yardımı ile piksel cinsinden derinlikler bulunmuş ve bunlar üzerinde inceleme yapılmıştır. Çelik numuneler korozif ortama bırakılarak korozyona uğraması sağlanmıştır. Çelik numunede oluşan oyukların taramalı elektron mikroskop ile fotoğrafları alındıktan sonra matlab programı ile derinlikler saptanmıştır. Gerçek oyuk derinlik değeri ile görüntü işleme yöntemi kullanılarak belirlenen derinlik değerleri karşılaştırılmış ve maksimum % 6,5 bağıl hata ile gerçek oyuk derinliklerinin belirlendiği sonucuna varılmıştır.

## **INVESTIGATION ON STEEL MATERIALS OF PITS OF CORROSION WITH IMAGE PROCESSING**

## **SUMMARY**

Key Words: Corrosion, Pitting corrosion, Digital Image Processing, Matlab

Corrosion is a cause of losing metallic properties of metals after making electrochemical and chemical reactions with their society. Pitting corrosion is corrosion case which occurs pits on metal surface in the smallest area. Pits mostly can not be seen with eyes due to its too small. Pitting corrosion is the most dangerous corrosion type. Although small lost of material, components can be damaged in small time. Inside of pits are usually full with corrosion residuals. For this reason, it is extreme difficult to determination of number of pits as well as its depth.

Digital image processing profits by images properties and provides to analyze. The main program used in analysis is Matlab program.

In this study, hole formed by drilling were created with different diameter and deepness on steel material. Photograph of these holes were get by scan electron microscope. After that, the depth of holes was found to analyses in pixel size with help of matlab program. Steel specimens were hold in acidic solution for formation of special pits. After getting the photograph of pits with scan electron microscope, these were characterized by means of depth values using matlab program. Measured depths on the specimens and calculated depths values using image processing have been compared. As a result of examination, pith depths can be determined with a maximum 6,5% relative error.

# **BÖLÜM 1. GİRİŞ**

#### **1.1. Korozyon ve Tanımı**

Korozyon, malzemenin bulunduğu ortam tarafından kimyasal saldırıya uğrayarak bozulmasıdır. Korozyon kimyasal tepkime sonucu oluştuğundan, korozyonun meydana gelme hızı bir dereceye kadar sıcaklığa ve tepkimeye giren ürünlerin derişimine bağlı olacaktır. Bu arada mekanik gerilme ve aşınma (erozyon)'da korozyona etki yapabilmektedir[1,2].

Metallerin içindeki serbest elektronlar metalin içinde elektrokimyasal hücreler oluşturduklarından, kimyasal saldırılar içinde en yaygın olanı elektrokimyasal saldırıdır. Metallerin çoğu, bir dereceye kadar, su ve atmosferin de yiyici etkisi altındadır. Metaller aynı zamanda, doğrudan kimyasal çözeltilerden, hatta sıvı metallerden etkilenebilmektedir[1].

Metallerin çoğu doğada bileşikler halinde, örneğin oksitler sülfürler, karbonatlar veya silikatlar halinde bulunur. Metallerin enerjileri bu türlü bileşikler halinde daha düşüktür. Bu nedenle, metal durumunda enerjileri daha yüksek olan metallerin kendiliğinden kimyasal bileşikler oluşturma eğilimi vardır. Doğada yaygın olarak bulunan demir oksitler, ancak ısı enerjisi verilerek daha yüksek enerji durumundaki demire dönüştürülür. Yine bu nedenledir ki metalik demir kendiliğinden korozyona uğrayarak ( paslanarak ) daha düşük enerjili durumdaki demir okside dönüşür[1,3].

Seramikler ve polimerler gibi metal olmayan malzemeler elektrokimyasal saldırıya uğramazlar, doğrudan kimyasal saldırıyla bozulurlar. Örneğin, seramik malzemeler yüksek sıcaklıklarda erimiş tuzlardan etkilenir. Organik polimerler organik çözücülerin kimyasal saldırısıyla bozulurlar. Bazı organik polimerlerin suyu

soğurmaları boyutlarının ve özelliklerinin değişmesine neden olur. Oksijen ve mor ötesi ışınların birlikte etkisi, bazı polimerlerin oda sıcaklığında bile bozulmalarına neden olur[1,2].

Dolayısıyla, korozyon, mühendislik açışından bozucu bir süreçtir ve büyük ekonomik kayıpların nedenidir. Bu nedenle korozyonun denetimi ve önlenmesi sanayide çalışan mühendisi yakından ilgilendirmektedir[1].

#### **1.2. Görüntü İşleme**

Sayısal görüntü işleme yöntemi, elde edilen görüntülerin özelliklerinden yararlanarak görüntüler üzerinde işlem yapılmasını sağlar. Görüntüler üzerinde inceleme yapılabilmesi için, ilk olarak görüntülerin bilgisayar ortamına aktarılması gerekir. Aktarılan görüntüler üzerinde kolaylıkla analiz ve işlem yapılabilir.

Dijital görüntüler matrislerden oluşmaktadır. Matrislerin boyutları, elde edilen görüntünün özelliklerine göre değişir. Matrisler görüntünün bir nevi tüm özelliklerini gösterir. Görüntünün istenilen yerinde bir inceleme yapılmak istendiğinde, matrisin bilinen bölümleri ele alınarak işlemler yapılabilir.

Görüntü işleme yöntemlerinde birçok program kullanılmaktadır. Bu programlara örnek olarak Reindeer Games Image Tool 3.00, Cybernetics Image Pro Plus 4.0, UTHSCSA Image Tool 2.00 Alpha 3 ve Matlab gösterilebilir. Matlab programına aktarılan görüntüler, matlab ortamında 3 boyutlu çizim yapılarak incelenebilir. Matlab programına tanıtılan görüntüler piksel cinsinden oluşmaktadır. Fotoğraf makinesine ile çekilen görüntüler aynı piksel değer ve özelliklerinde matlab programına aktarılır.

Pitting korozyon incelemeleri için daha önceden yapılmış bazı çalışmalar bulunmaktadır. Bu çalışmalara örnek olarak Photoakustik Mikroskobik (PAM) ile pitting korozyon görüntülenmesi, pitting korozyon değerlendirilmesi ve morfoloji karakteristikleri için geliştirilen dijital görüntü işleme ve analiz metodu, Ti-6Al-4V alaşımlarında metalografik ve dijital görüntü işleme tekniği, dijital görüntü işleme

radyografik yöntemi ve Lazer Profilometri (LP) kullanılarak pitting korozyonun topografik analizi gösterilebilir[4-8].

Pirinç ve alüminyum plakalarda photoakustik mikroskobik (PAM) görüntüleme yoluyla pitting korozyonların birçok tipinin görüntülenebileceği ispatlanmıştır. Simule edilmiş pitting korozyonların ilk örneği, Rockwell sertlik yöntemi kullanılarak yüzeyde yarı küresel bir oyuk oluşturulmuştur. İkinci örnek ise, matkap ile delinerek oluşturulmuştur. Alüminyum plaka veya pirinç plakada bulunan delikler hidroklorik asit veya yoğunlaştırılmış nitrik asit ile damlatma işlemi uygulanarak oyulmuştur. Pirinç numuneleri için farklı işlem süreleri için SEM görüntüleri elde edilmiştir. Delinmiş alüminyum örneğinin photoakustik (PA) sinyal yayılımı ve faz görüntüleri farklı işlem süreler için elde edilmiştir. Alüminyum plakalar için asit uygulanmış deliklerin gerçek derinliğinin ve faz sinyal genliğinin karşılaştırılması %0,1 hata ile yaklaşım göstermiştir[4].

Pitting korozyon değerlendirilmesi ve morfoloji karakteristikleri için geliştirilen dijital görüntü işleme ve analiz metodu ile düşük ve yüksek korozyon miktarları için yüzeylerin analiz edilebileceğini öne sürülmüştür[5]. Bu metot farklı pitting oluşumunu gösteren malzemelerde; örneğin titanyum ve alüminyum alaşımlarında sırasıyla düşük ve yüksek oyuk yoğunluğu için başarıyla kullanılmıştır. Farklı geometri özelliğine sahip (yarı daire, daire, üçgen ve dikdörtgen) siyah-beyaz görüntü, teorik geometri sınıflandırma haritalarının oluşturulmasında kullanılmıştır. 7050-T7451 ve Ti-6Al-4V korozyon testlerine tabi tutulmuş ve metal yüzeyleri ışık mikroskobu altında her bölüm için 1260x960x8 bit dijital görüntüleri elde edilmiştir. Elde edilen görüntülerin daha net ve değerlendirilebilir olması için Watershed filtreleme tekniği kullanılmıştır. Teorik geometri sınıflandırma verileri, değişik korozyon testlerine uğratılmış titanyum ve alüminyum alaşımları için deneysel elde edilen verilerle karşılaştırılmış ve derinlik gibi nicel veriler grafiksel olarak elde edilmiştir. Ancak ışık mikroskobuna dayalı olan görüntü analizi, nicel olarak pitting korozyonun değerlendirilmesinde Watershed filtrelemesinin kullanımının sınırlı olduğu belirlenmiştir[5].

Isıl işlem görmüş Ti-6Al-4V alaşımlarında metalografik ve dijital görüntü işleme tekniği kullanılarak, LM (ışık mikroskobu) ve SEM (taramalı elektron mikroskobu) ile elde edilen görüntülerle yüzlerindeki pitting korozyon analizleri elde edilmiştir. Ti-6Al-4V alaşım numunelerinin bir kısmı NaCl çözeltisinde bekletilmiştir. Diğer numuneler tuzlu-sprey testine maruz bırakılmıştır. Numunelerde oluşan oyuklaşmanın dijital görüntü işleme kullanılarak yoğunluk ve ortalama çukur aralıkları gibi mikroyapısal parametreleri ölçülmüştür[6].

Bir diğer çalışmada dijital görüntü işleme radyografik yöntemle ele alınmıştır. Kaynak bölgesinin iç yüzeyinde meydana gelen korozyon çatlaklarını incelemiştir. Çatlak incelemesi için 12 bit (4096 grilik seviyesi) gri tarama skalası ve 35 µm piksel genişliğinde yüksek çözünürlükte bir tarama sistemiyle dijital görüntü işleme sistemi geliştirilmiştir. Uygulanan yöntemde optik yoğunluk, sinyal – gürültü oranı ve cidar kalınlığı hesaba katılmıştır. Kaynağın radyografik çatlak gösterimi ile sonuçlar karşılaştırılmıştır[7].

Bir diğer çalışmada Lazer Profilometri (LP) kullanılarak pitting korozyonun topografik analizi, tuz testine maruz bırakılan AA7075-T6 numunelerinin üzerinde denenmiştir. LP derinliğe ek olarak, hacim, alan ve hasar bölgenin şekli hakkında nicel bilgi sağlamıştır. Sistem PRS sensörü, kamera ve bilgisayardan oluşmaktadır. Her bir taramada maksimum yükseklik değerleri numunelerin orijinal kalınlığına eşit olduğu kabul edilmiştir. Elde edilen verilerden AA7075-T6 alaşımının 96–384–768 - 1536 saat tuz püskürtme süreleri için oyuklara ait derinlik, alan ve hacim verileri grafiksel olarak elde edilmiştir. Her numune için hasara uğramış alan bölgeleri ve sayıları, toplam hacim kaybı elde edilmiştir[8].

Literatür araştırmasından, metal yüzeyindeki oyuğun karakterizasyonunda farklı birçok yöntem kullanılmıştır. Bu tez çalışmasında oyuklanma korozyonuna uğramış çelik yüzeyinde, görüntü işleme yönteminden yararlanarak, oyukların derinlikleri tahmin edilmeye çalışılmıştır. Ancak başlangıçta çözünürlüğü yüksek fotoğraf makinesi kullanılmasına rağmen elde edilen görüntülerin, görüntü işleme yöntemi açısından uygun olmadığı anlaşılmıştır. Bu yüzden, sadece taramalı elektron mikroskobu çalışmaya dâhil edilmiştir. Deneysel ve simülasyon çalışma

sonuçlarından oyukların ancak taramalı elektron mikroskobuyla çekilen mikrofotoğraflar kullanılması durumunda başarıyla modellenerek derinlik tahmini yapılabileceği sonucuna varılmıştır. Tez kapsamında, uygulanan yöntemin kabaca %7 bağıl hata ile oyuk derinliğini tahmin edebildiği anlaşılmıştır.

## **BÖLÜM 2. KOROZYON**

#### **2.1. Korozyonun Genel Özellikleri**

Korozyon, metalin içinde bulunduğu ortam ile kimyasal veya elektrokimyasal reaksiyona girerek metalik özelliklerini kaybetmesidir. Metallerin büyük bir kısmı su ve atmosfer etkisine dayanıklı olmayıp, normal şartlar altında bile korozyona uğrayabilir. Bütün metaller doğada mineral olarak bulundukları hale dönüşmek eğilimindedir. Doğada mineraller, söz konusu metalin en düşük enerji taşıyan bileşiği yani en kararlı halinde bulunurlar. Bu mineraller özel metalürjik yöntemlerle ve enerji harcanarak metal haline getirilir. Ancak metallerin çoğu, element halinde, termodinamik olarak kararlı değildir. Uygun bir ortamın bulunması halinde üzerinde taşımış oldukları kimyasal enerjiyi geri vererek yeniden minimum enerji taşıyan kararlı bileşikler haline dönüşmek isterler. Bu sebeple korozyon olayı enerji açığa çıkararak kendiliğinden yürür. Teknolojik öneme sahip bütün metal ve alaşımlar korozyona uğrayabilir[9,10,11].

Korozyon reaksiyonunun yürütücü kuvveti, reaksiyon sırasında açığa çıkan enerji yani serbest entalpi azalışıdır. Termodinamik olarak, bir reaksiyonun kendiliğinden yürümesi için, reaksiyonun serbest entalpi değişiminin mutlaka negatif olması gerekir[12].

Buna göre herhangi bir metalin belli bir ortamda korozyona uğrayıp uğramayacağı, serbest entalpi değişiminin işaretine bakılarak kolayca anlaşılabilir. Eğer serbest entalpi değişiminin işareti pozitif ise, metalin söz konusu ortamda korozyona uğramayacağı kesin olarak söylenebilir. Bunun tersi, yani serbest entalpi değişiminin negatif olması, korozyon olayının olabileceğini gösterir. Ancak bazı hallerde metalin termodinamik açıdan korozyona uğraması beklendiği halde, pratikte reaksiyonun yürümediği veya önemsiz derecede yavaş yürümekte olduğu görülür. Bu durum kabuk oluşumu ve pasifleşme gibi sebeplerle reaksiyon hızının azalmasından kaynaklanır[12].

Birçok metalin korozyon hızı, pasifleşme sebebiyle, pratikte önemsenemeyecek kadar küçüktür. Buna karşılık endüstrinin temel yapı malzemesi olan demir ve çelik, sulu ortamda ve atmosferde korozyona dayanıksız bir metaldir. Bu sebeple korozif ortamlar söz konusu olduğunda, çoğu zaman demir yerine korozyona daha dayanıklı fakat daha pahalı başka metal veya alaşımların kullanılması yoluna gidilir. Bu sebeple, malzeme seçiminde korozyonun yanı sıra ekonomik faktörler de göz önüne alınır. Mühendislik açısından bakıldığında, korozyonla mücadelenin temeli ekonomiye dayanır. Yani yeteri kadar emniyetin yanında en ucuz çözümün bulunması gerekir. Metal seçiminde korozyon hızları ile kullanılabilirlik dereceleri birlikte değerlendirilir. Ucuz metaller korozyon hızları yüksek olsa bile bazı ortamlarda korozyona daha dayanıklı metallere tercih edilebilir[12,13].

#### **2.2. Korozyon Etkenleri**

Korozif etkenler, elektrokimyasal, fiziksel ve çevresel olarak üç ana grup altında toplanabilir[2].

#### **2.2.1. Elektrokimyasal etkenler**

Elektrokimyasal korozyonun olabilmesi için bazı şartların sağlanması gereklidir. Öncelikle metallerle temas eden nemin olması, metallerin elektro potansiyelleri arasında fark olması, oluşan akımın devreyi tamamlaması gerekir. Kısaca bir elektro korozyon hücresinde dört eleman bulunur. Bu elemanlar anot, katot, metal yolu ve elektrolittir. Bu elemanların biri olmaz ise, korozyon oluşmaz. Korozyon hücresine örnek olarak karbon-çinko kuru pili verilebilir. Kuru pilin dışı çinkodandır ve iki elektrottan biri olan çinko, katodu oluşturur. Merkezdeki karbon çubuk ise anottur. İki elektrot arasındaki nemli pasta ise elektroliti oluşturur. Korozyon hücresinde, korozyon başlaması ve devam etmesi için aynı elemanlar gereklidir. İki metal, elektrolite daldırıldığında, çözeltide çözünme kabiliyetini yönlendiren elektrik potansiyeline sahip olurlar. Metaller çözeltide çözündüğünde, metal atomları yüzeyde bir veya daha fazla elektron bırakarak pozitif yüklü iyon şeklinde metalden ayrılırlar. Yüzeyde bırakılan elektronlar, metal yoluyla (iletken vasıtasıyla) katoda erişir. Korozyon anotta olur, anodik metal elektrolitte çözünür. Anoda göre daha az aktif olan ve korozyona uğramayan elektron katottur. Uçaklarda metal yolu, uçağın kaplama sacı, bağlantı elemanları, civataları veya herhangi bir metalik iletken olabilir. Korozyon hücresini oluşturan elektrolit, nemi içeren iyonize çözeltidir. Korozyon hücresinde elektrolit bulunmaz ise metal çözünemediğinden iyon anodik metali terk etmez ve korozyon oluşmaz[2,14].

#### **2.2.2. Fiziksel etkenler**

Yüksek basınç ve sıcaklık, maddelerin korozyona uğraması için daha elverişli bir ortam sağlar. Gaz türbinli motorlarda türbin bölümünde türbin paleleri yüksek sıcaklık ve basınca dayanacak ve korozif etkenlerden en az etkilenecek titanyum kullanılarak optimize edilebilir. Bir parça üzerine dayanımından çok daha fazla miktarda yük etki ediyorsa veya çok yönlü kuvvetlerin etkisi altındaysa korozyona uğraması kaçınılmazdır. Sürtünme ile malzemelerin koruyucu yüzeyleri tahrip olarak korozyona maruz kalabilirler[2].

#### **2.2.3. Çevresel etkenler**

Korozyona neden olma bakımından coğrafik konuma göre iklim şartları da önemli rol oynar. Sıcaklık-nem etkisi, özellikle tropikal deniz ikliminin görüldüğü bölgeler korozif etkiyi hat safhada arttırmaktadır. Korozyona neden olma açısından coğrafik yerleşime göre iklimler dörde ayrılır. Yüksek sıcaklık ve nemin birlikte etki ettiği en korozif ortam tropikal deniz ortamlarıdır. Bu ortamlarda korozyon, sıcaklıkla birlikte hızla artar. Sıcaklığın –25°C ile 37°C arasında, nemin ise 10–100 % arasında değiştiği ılıman iklimli ve endüstriyel kirlenme, duman ve sis gibi kalıntıları taşıyan ortam endüstriyel ortamdır. Endüstriyel kuruluşlardan yükselen gazlar havanın nemi ile birleşerek asit şeklinde yoğunlaşır ve korozyonu hızlandırır. Sıcaklığın çok düşük olduğu ve düşük elektrokimyasal reaksiyonun olduğu ortam kutupsal ortamdır. Bu ortamda elektrokimyasal ortamın çok düşük olmasına karşın çok soğuk durumdaki

metal ısındığında nem toplanır. Bu da metalde korozyon oluşturur. Nemin çok düşük olduğu ve korozyon olmadığı tek ortam çöl ortamıdır. Bu ortamda nem olmadığından sıcaklığın etkisi olmamaktadır[14,15].

#### **2.3. Korozyon Sınıflandırılması**

Korozyonun başlaması ve ilerlemesi, metal yüzeyinde farklı koşulların oluşmasına; örneğin çözelti içerisinde aşındırıcı iyon bulunmasına, metalik yapının sekline, metalin metalürjik özelliklerine ve alaşımları oluşturan metallerin birbirlerine göre aktiflik farklarına bağlı olarak değişiklik gösterir. Literatürde bu faktörlere bağlı olarak oluşan 47 tip korozyondan söz edilmektedir. Ancak korozyona uğramış metallerin görünüşlerine göre korozyon çeşitleri üç ana grupta toplanabilir[16].

- 1. Genel korozyon
- 2. Yerel korozyon
- 3. Gerilmeli korozyon

#### **2.3.1. Yerel korozyon**

Metal içindeki heterojenlik, çevre veya yapının geometrisiyle ilgili olarak metal yüzeyinin bazı bölgelerinin diğer bölgelerden daha hızlı korozyona uğraması yerel korozyon olarak tanımlanabilir. Yerel korozyon tehlikeli ve yıkıcı korozyon türüdür. Bunun nedeni ise çok küçük alanlarda bölgesel olarak oluşan aşınmanın izlenmesinin güç olması ve çok hızlı ilerleyerek kırılmalara ve kopmalara neden olmasıdır.

Yerel korozyon metal yüzeyinde elektrokimyasal mekanizmaya sahip bölgesel pillerin varlığı nedeni ile oluşur. Bir yükseltgenme reaksiyonu olan korozyon bu pilin anodunda gerçekleşir[16].

Örneğin alüminyumun suda korozyonunda;

$$
Al \rightarrow Al^{3+} + 3e^{2}
$$
 (yükseltgeme) (2.1)

Alüminyum iyonları su içerisinde çözünür, iyon halinde bulunamaz. Sudaki hidroksil iyonları ile birleşerek alüminyum hidroksit olarak çöker.

$$
Al^{3+} + 3OH \rightarrow Al(OH)_3
$$
 (2.2)

Yukarıdaki çökelme reaksiyonu nedeniyle ortamdaki hidroksil iyon derişimi düştüğünden anodik bölge asidik olur. Bu bölgede pH 2–4 arasındadır. Bu durumda pasifleşme potansiyeli yükselir ve metalin çözünmesi artar[16].

Yerel korozyonda da bütün korozyon reaksiyonlarında olduğu gibi hidrojen çıkışı, oksijenin indirgenmesi ve metalin indirgenmesi reaksiyonları katodik reaksiyonu oluşturur.

Bölgesel piller metal yüzeyindeki bölgesel farklılıklardan, metalin çevresindeki farklılıklardan ve metalin bir şekilde maruz kaldığı akımlardan kaynaklanmaktadır[16].

Yerel korozyon türleri içerisinde Pitting ( oyuk) korozyonu önemli ve geniş bir yer kapsamaktadır.

#### **2.3.1.1. Pitting (oyuk) korozyonu**

Pitting (oyuk) korozyonu elektrolitik sıvı içerisinde veya nemle temas eden alaşım yüzeyinde, sıvıya veya nemle temas eden anodik ve katodik kısımların bulunması sonucu oluşur. Metal alaşımı, elektronların taşınması için metal yolu meydana getirir. Oyuk korozyonu, alüminyum ve magnezyum alaşımlarında sık rastlanan bir tür korozyondur. İlk belirtisi yüzeyde toplanan ve kabaran beyaz ve gri tozumsu yığıntılardır. Bu yığıntılar temizlendikten sonra ancak küçük oyuklar veya boşluklar görülebilir. Oyuklar baştan küçük olmasına rağmen zamanla büyür. Pitting (oyuk) korozyonunun oyukları parça kalınlığı uygun ise kazınarak temizlenebilir[2].

Korozyon olayının çok küçük bölgeler üzerinde yoğunlaşması sonucu ortaya çıkan oyuk korozyonda, metal yüzeyinde çok sayıda oyuklar genellikle bir karıncalanma

görünümü verir. Oyukların çapı, derinliği ve sıklığı malzeme ve ortama bağlı olarak değişir. Toplam metal kaybı homojen dağılımlı korozyonun aksine çok küçüktür. Ancak parçalar kısa zamanda delinerek kullanılmaz hale gelirler. Ayrıca, oyuk diplerinde oluşan mekanik gerilim yoğunlaşması dayanç kaybı yanında korozyonlu yorulma ve gerilimli korozyon olarak tanınan çatlama olaylarını başlatabilir. Bozucu etkisi, yaygınlığı ve kontrolündeki güçlükler nedeni ile oyuk korozyonu en korkulan korozyon türlerinin başında gelir[3].

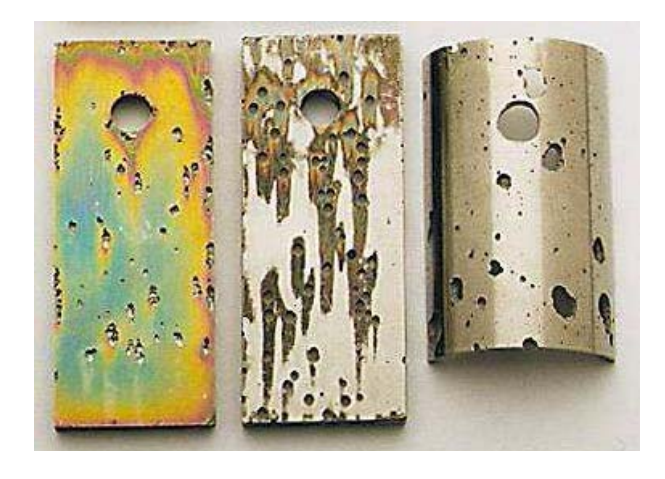

Şekil 2.1. Cl iyonlarının bulunduğu ortamda görülen pitting ( oyuk) korozyonu[17].

Oyuk korozyonunu birçok metal ve alaşımlarda görmek mümkündür. Oyuk korozyonu genellikle klor ve brom iyonları içeren tarafsız ortamlarda oluşur. NaCl ve oksijen bakımından hayli zengin olan deniz suyu oyuk korozyonuna yol açan etken bir ortamdır. PH değeri ortamın oyuk korozyonu bakımından etkenliğini belirleyen önemli bir göstergesidir. Oyuk öncelikle nötr ortamlarda oluşur. PH değeri düşürülünce yerini genel korozyona (homojen dağılımlı korozyon) terk eder[14].

Oksitleyici, yani indirgenebilen metal iyonlarının klorürlerini içeren ortamlar oyuk korozyonu yönünden en tehlikeli olanlardır. FeCl, CuCl ve HgCl bunların akla gelen ilk örnekleridir. Bu ortamlarda katodik olay klorürlerden kaynaklana metal iyonlarının indirgenmesidir. Oksijene gerek olmadığı gibi, oksijen miktarının oyuk korozyonuna etkisi ihmal edilebilir düzeydedir. Oyuk korozyonunun belirgin özelliklerinden biri de çok küçük çözelti miktarları ile oluşmasıdır. Yani korozyonun yoğunlaştığı oyuk dipleri ile ortamın büyük hacmi arasında bir tıkanıklığın gerekliliğinden söz edilebilir. Bu tıkanıklığı giderici etkiler, örneğin durgun haldeki bir ortamın aksi haline dönüştürülmesi, oyuk korozyonu eğilimini önemli ölçüde azaltabilir. Bu tür etkileri saldırgan ortamların nakli için kullanılan paslanmaz çelik pompalar sürekli çalışma koşullarında korozyona karşı dayanım gösterirken çalışmaya bir süre ara verilmesi üzerine korozyona uğrarlar[15].

Şekil 2.2 'de saldırgan bir korozyon ortamında bulunan paslanmaz çelikteki oyulmaları göstermektedir. Bu örnekteki oyulma hızlandırılmıştır, aslında bir metalde delikler açacak oyuklaşma aylar hatta yıllar almaktadır. Oyulma, genellikle bir başlama süresine ihtiyaç duyar, fakat bir kere başladığında oyuklar gittikçe artan hızda büyür. Oyukların çoğu yerçekimi yönünde oluşarak büyümekte ve makinelerin alt yüzeylerinde meydana gelmektedir[1].

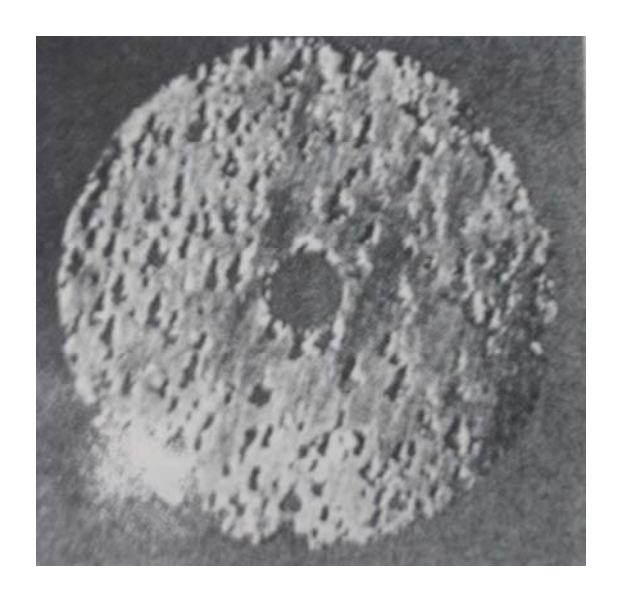

Şekil 2.2. Saldırgan bir korozyon ortamında paslanmaz çeliğin oyulması[1].

Oyuklar çözünme hızının bölgesel olarak arttığı yerlerde meydana gelir. Metal yüzeyindeki kalıntılar ve diğer yapısal ve bilişimsel ayrışıklar oyukların başladığı bölgelerdir. İyon ve oksijen derişimlerinde farklılıklar da oyukları başlatan derişim hücreleri oluşturabilmektedir. Oyuğun ilerlemesi sırasında bir taraftan oyuktaki metal çözünürken, diğer taraftan da oyuğun tabanında yüksek derecede asitliğin oluştuğuna inanılmaktadır[1].

Şekil 2.3 'de havalandırılmış tuzlu su ortamındaki demir asıllı bir metalde oyuğun meydana gelişi gösterilmiştir. Oyuğun dibinde metalin anodik tepkimesi

$$
M \to M^{n+} + e^{-}
$$
 (2.3)

şeklindedir. Oyuğun çevresindeki metal yüzeyinde ise, oksijen, su ve anodik tepkimeden açığa çıkan elektronlarla katodik tepkimedir.

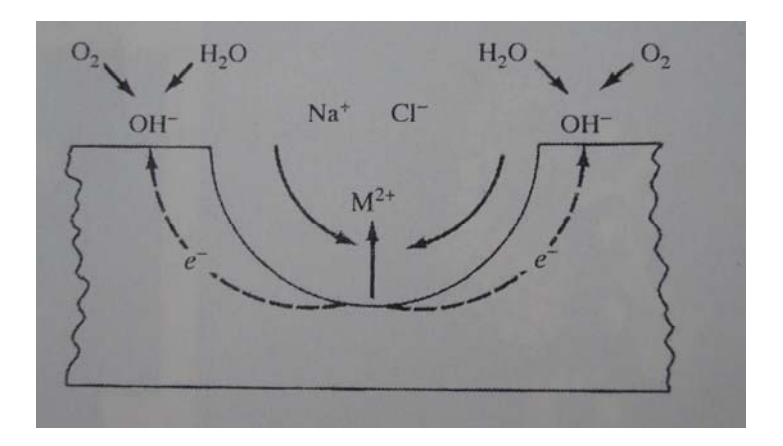

Şekil 2.3. Havalandırılmış bir tuzlu çözelti içinde bulunan paslanmaz çelikteki bir oyuğun büyümesinin şematik gösterimi[1].

$$
O_2 + 2 H_2O + 4e \rightarrow 4 OH \tag{2.4}
$$

tepkimesiyle oyuktaki metal iyonlarının derişiminin artması sonucu, klorür iyonları devreye girerek yüklü yansızlaştırır. Metal klorür daha sonra, su ile aşağıdaki gibi tepkiyerek metal hidroksit ve serbest asit oluşturur.

$$
M + Cl^- + H_2O \rightarrow MOH + H + Cl^-
$$
\n(2.5)

Bu tepkimeyle oyuğun dibinde meydana gelen yüksek derişimdeki asit birikmesi anodik tepkime hızını arttırır ve bütün süreci kendiliğinden ilerler hale getirir.

Cihaz tasarımında oyuk korozyonunu önlemek için oyuk korozyonuna eğilimi olmayan malzemeler kullanılmalıdır. Fakat bunun mümkün olmadığı bazı tasarımlarda, korozyona en dayanımlı malzemeler tercih edilmelidir. Örneğin, klor iyonlarının bulunduğu ortamda paslanmaz çelik kullanılması gerekiyorsa , % 18 Cr ile % 8 Ni ve % 2 molibdeni olan 316 türü alaşım, oyuk korozyonuna %18 Cr ve % 8 Ni 304 türü alaşımdan daha dirençlidir. Korozyona dirençli malzemelerin bazları Tablo 2.1 'de oyulma dirençlerine göre sıralanmıştır. Buna rağmen, korozyona dirençli malzemenin son seçimini yapmadan önce korozyon deneyleri yapılması önerilir[1].

Tablo 2.1. Korozyona dirençli bazı alaşımların bağıl oyulma dirençleri

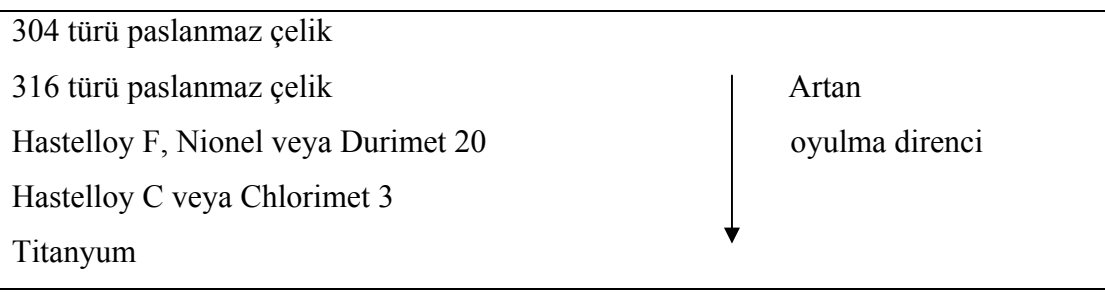

Şekil 2.4 'de Pitting korozyon şekilleri görülmektedir.

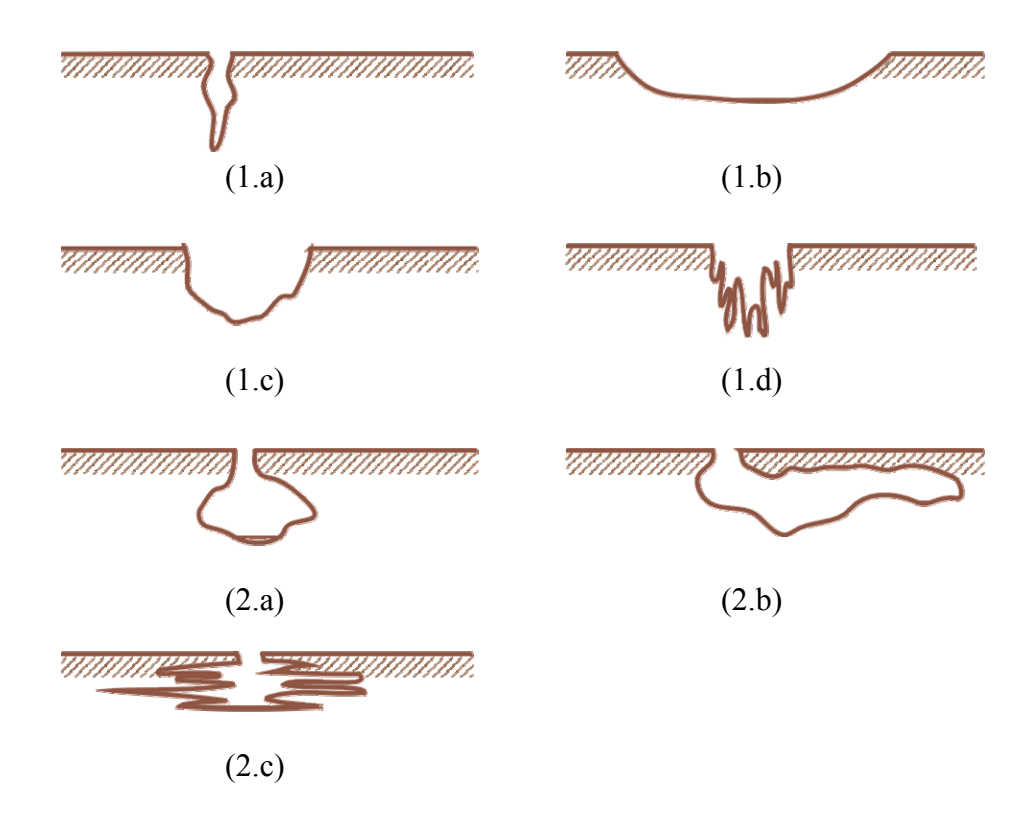

Şekil 2.4. Pitting korozyon şekilleri. 1. Oluk Oyuklar; (a) Dar derin, (b) Sığ geniş, (c) Eliptik, (d) Dik damarlı aşınma, 2. Yana doğru ilerleyen oyuklar; (a) Yüzeyaltı, (b) Alt kesim, (c) Mikroyapıdan kaynaklı yönlenme[18,19].

Oyuk korozyonu iki aşamada gerçekleşir:

#### 1. Oyuk oluşumu

2. Oyuğun büyümesi ( gelişme ve yayılma )

Oyuk oluşması ve büyümesi ya da başka bir deyişle metalin oyuk korozyona uğraması için aşağıdaki koşullar sağlanmalıdır[20].

- 1. Metal pasif durumda olmalıdır.
- 2. Elektron potansiyeli oyuk oluşma potansiyelinden daha pozitif olmalıdır.
- 3. Ortamdaki elektrolit çözeltisi yüksek derişimde aşındırıcı anyon (Cl ) içermelidir.

Oyuk korozyonda, korozyonun oyuk içinde başlaması ve sürmesi için gerekli koşulların kendiliğinden olması olayı otokatalik olarak yürüdüğünü gösterir.

Oyuk korozyon genellikle Cl , Br , F , I gibi halojenür iyonları içeren ortamlarda olur. Bunların yanında yükseltgeyici metal iyonları da korozyonu arttırırlar. Bakır II , demir – III , civa – II halojenürleri oyuk korozyonu bakımından çok etkindirler[21].

#### **2.4. Korozyon Önlenmesi**

Korozyon bir yüzey olayıdır. Yani metal ile ortamın temas yeri olan ara yüzeyde oluşur. Metal ile ortamın temas etmediği bölgelerde meydana gelen değişiklikler korozyon olarak nitelendirilemez. Fakat metal - ortam ara yüzeyinde oluşan bazı korozyon ürünleri metalik bünyeye yayınarak orada metal - ortam ara yüzeyinden uzak bir bölgede tahribata örneğin kırılmaya neden olabilirler. Buna örnek olarak asit bir çözeltiye daldırılmış yüksek karbonlu bir çelik yüzeyinde hidrojen iyonunun redüklenmesi ile açığa çıkan hidrojen atomunun metal içine yayınması ve metal içinde birleşip hidrojen gazı oluşturarak metali çatlatması (hidrojen kırılganlığı) gösterilebilir[22].

Korozyon "metal ile ortam" arasında "ara yüzey" de oluşan bir olay olduğuna göre korozyondan korunma yöntemleri de:

1- Metali ortalama daha dayanıklı kılmak

2- Ortamın metal üzerindeki korozif etkisini azaltmak veya değiştirmek

Ara yüzeye müdahale ederek "metal -ortam ilişkisini":

- 1- Kesmek; metali yalıtkan bir malzeme ile kaplayarak
- 2- Değiştirmek; metali başka metallerle kaplayarak veya yüzey özelliğini değiştirerek
- 3- Ara yüzeyin elektrokimyasal özelliğini değiştirmek; katodik veya anotik koruma

olarak gruplanabilir. Burada ara yüzey ile ilgili koruma tedbirleri endüstriyel olarak en önemli ve yaygın kullanılan korozyondan koruma yöntemlerini içerirler[14,15]

Bölüm 2.3.3 'de de belirtildiği üzere oyuk korozyonu, oyuğun oluşması ve oyuğun büyümesi (gelişme ve yayılma) olmak üzere iki aşamada gerçekleşir. Bu iki aşamanın gerçekleşmesi için şu koşullar bulunmalıdır:

- 1. Metal pasif durumda olmalıdır.
- 2. Elektron potansiyeli oyuk oluşma potansiyelinden daha pozitif olmalıdır.
- 3. Ortamdaki elektrolit çözeltisi yüksek derişimde aşındırıcı anyon (Cl<sup>-</sup>) içermelidir.

İnhibitörler bu faktörlerin hepsi üzerinde etki gösterebilirler. Etkili bir inhibitör pasif filmin koruyucu özelliğini kuvvetlendirir, oyuk oluşma potansiyelini arttırır ve metalin oldukça yüksek derişimde aşındırıcı iyon içeren çözeltide korozyona uğramadan kalmasını sağlar.

Aşındırıcı iyonun pasif filmi yerel olarak tahrip etmesi ve çıplak metal yüzeyine etki ederek metali aktif olarak çözmesiyle ilgili tam bir mekanizma belirlenememiştir. Metalin aktif çözünmesiyle ilgili iki hipotez bulunmaktadır[23]. Birinci hipoteze göre oyuk oluşumu oksit-metal ara yüzeyinde olmaktadır. Bu hipoteze göre;

- Pasif filmde bulunan çatlaklar ve gözeneklerden klorür iyonlarının çıplak metal yüzeyine difüzlenmesiyle,

- Metal-oksit ara yüzeyindeki katyon boşlukları nedeniyle pasif filmin yıkılmasıyla,

- Gerilmeler nedeniyle oksit filmin mekanik olarak kırılmasıyla,

Cl- iyonları çıplak metal yüzeyine ulaşarak oyuk oluşumuna neden olur.

İkinci hipoteze göre oyuk oluşumu oksit-çözelti ara yüzeyinde olmaktadır[23]. Bu hipoteze göre ise;

- Oksit filmindeki oksijen iyonları ile klorür iyonları yer değiştirirler.
- Metal katyonları ile klorür iyonları arasındaki reaksiyon sonucu tuz oluşur.
- Metal katyonları ile klorür kompleksleri oluşturur.

Bu nedenlerle pasif film incelir ve klorür iyonları çıplak metal yüzeyine ulaşarak oyuk oluşumuna neden olur.

Aşındırıcı iyonların metal yüzeyine saldırı şekline bağlı olarak oyuk oluşumunu önleyen inhibitörler kullanılır[23].

# **BÖLÜM 3. SAYISAL GÖRÜNTÜ İŞLEME**

Sayısal görüntü işlemenin tam olarak anlaşılabilmesi için insan görme sisteminin altında yatan temel mekanizmaların bilinmesi oldukça önemlidir. Kısaca, göz bir fotoğraf makinesi gibi düşünülebilir ve beynin görme bölümleri de karmaşık bir sayısal görüntü işleme sistemi olarak düşünülebilinir[24,25].

Görüntü işleme yaşam var oldukça söz konusu olmuştur. İnsanlar ve hayvanlar gözleri ile analog temele dayanan görüntü işleme yapmaktadırlar. Bu olay beyin yardımı ile (akıllı sistem) on-line, paralel ve çok spektrumlu (multispektral) oluşmaktadır[26].

Görüntülerin bilgisayar ortamında işlenebilmesi için veri formatlarının bilgisayar ortamına uygun hale getirilmeleri gerekmektedir. Bu, sayısallaştırma (digitizing) adı verilen bir işlemle yapılır. Bir görüntünün sayısallaştırılmasına imkân veren değişik sistemler mevcuttur. Bu sistemlere örnek olarak, resmin sayısallaştırıldığı tarayıcılar, Analog/Sayısal dönüşümün kullanılarak resmin sayısal hale dönüştürüldüğü sistemler (Frame-Grapper ), uzaktan algılamada uçak ya da uydulara yerleştirilen çok kanallı tarayıcılar verilebilir. Sayısal bir görüntü deyince akla analog bir işaretin sayısal bir işarete dönüştürülmesi gelmelidir. Bu da, nesne tarafından yayılan enerjinin (analog işaret) bir algılayıcı tarafından öngörülen elektromanyetik aralıkta algılanarak sayısal işaret haline dönüştürülmesi ile olanaklıdır[24,27].

#### **3.1. Sayısal Görüntü Özellikleri**

Sayısal bir görüntü piksel olarak adlandırılan temel elemanların toplamından oluşmaktadır. m x n boyutlarında sayısal bir görüntü Şekil 3.1 'de gösterildiği gibi m.n adet pikselde oluşan bir matristir.

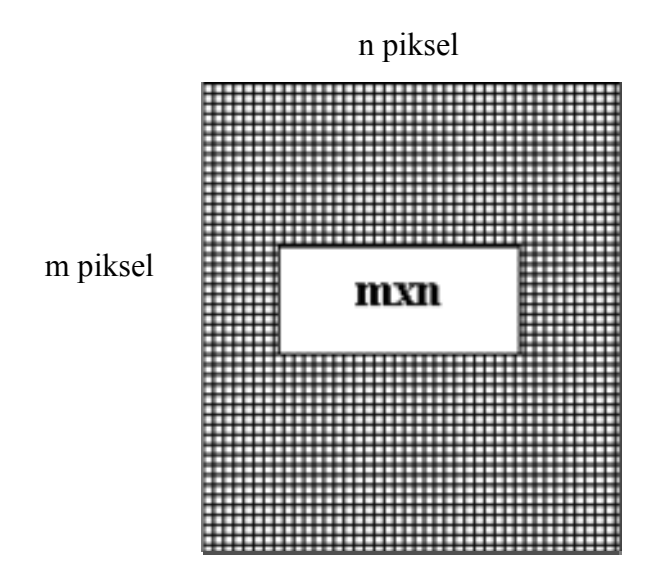

Şekil 3.1. Pikseller

Bir pikselin temel iki özelliği aşağıda açıklanmıştır[24].

1.Radyometrik özelliği: Pikselin algılandığı elektromanyetik spektrumdaki ışığın parlaklık değeri (grilik seviyesi)

2.Geometrik özelliği: Şekil 3.2 'de açıklandığı gibi görüntü matrisinde sahip olduğu matris koordinatları

|                         | 1 | 2                           | 3 |                                                                | M |
|-------------------------|---|-----------------------------|---|----------------------------------------------------------------|---|
| $\mathbf{1}$            |   |                             |   |                                                                |   |
| $\overline{2}$          |   | $(x (x-$                    |   | $(x-$                                                          |   |
|                         |   |                             |   | $\vert 1, y-1 \rangle \vert 1, y \rangle \vert 1, y+1 \rangle$ |   |
| $\overline{\mathbf{3}}$ |   | $(x,y-$                     |   | $(x,y)$ $(x,y+1)$                                              |   |
|                         |   | 1)                          |   |                                                                |   |
|                         |   |                             |   | $(x+1,  (x+1,  (x+1,y)) )$                                     |   |
| $\vdots$                |   | $\mathbf{y-1}$ $\mathbf{y}$ |   | $+1)$                                                          |   |
| N                       |   |                             |   |                                                                |   |

Şekil 3.2. Görüntünün koordinat sistemi

#### **3.1.1. Histogram**

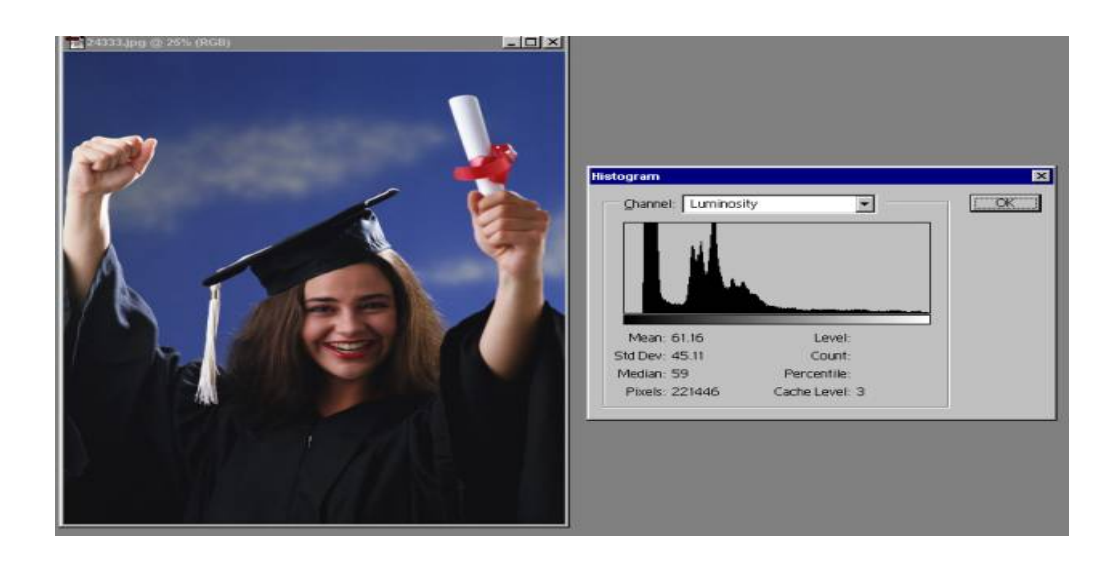

Şekil 3.3. Bir görüntüye ilişkin histogram

Bir görüntüde ortalama değer, standart sapma görüntüdeki grilik seviyelerinin dağılımına ilişkin basit ölçütlerdir. Görüntü histogramı da görüntüde piksellerin grilik seviyelerine ilişkin bağıl sıklık ölçütünü oluşturur[27]. Şekil 3.3 'de gösterilen histogramda yatay eksen piksellerin aralığını, düşey eksen de her bir aralıktaki piksel sayısını göstermektedir. Böylelikle görüntünün kontrastına ilişkin bilgi elde etmek mümkün olmaktadır.

#### **3.1.2. Sayısal görüntülerin filtrelenmesi**

Filtreler bir görüntüye değişik amaçlar için uygulanır. Adından da açık olduğu üzere, filtreler görüntüde belirli ayrıntıların ayıklanması ya da daha belirgin hale getirilmesi vb. gibi operasyonları gerçekleştiren operatörlerdir.

Farklı amaçlar için farklı filtreleme operatörleri vardır. Bunlar arasında;

- Kenar keskinleştirme
- Kenar yakalama
- Görüntü yumuşatma

en sık kullanılanlardan olup, diğer filtreler de uygulamada kullanılmaktadır.

#### **3.2. Matlab ile Görüntü İşleme**

#### **3.2.1. Görüntü işleme araçları**

MATLAB 'da mevcut görüntü işleme araç kutusu, bir görüntüyü aşağıda verilen işlemleri uygulamak için yazılmış alt programların (M dosyalarının) ya da fonksiyonların toplamından oluşur.

- Uzamsal görüntü dönüşümleri
- Morfolojik işlemler
- Çevre ve blok işlemler
- Doğrusal filtreleme ve filtre tasarımı
- Dönüşümler
- Görüntü analizi ve iyileştirme
- Görüntü kaydı
- İlgi bölge operasyonları

#### **3.2.2. Matlab 'da görüntülerin temsil edilmesi**

Matlab 'da temel veri yapıları dizilerdir. Diziler görüntüleri, doğal olarak düzenli renk setlerini veya yoğunluk verilerini korurlar.

Matlab çoğu görüntüleri 2 boyutlu diziler olarak temsil eder. Örneğin düşeyde 200 piksel yatayda 300 piksel bulunan bir görüntü Matlab 'da 200 x 300 bir matris olarak temsil edilir. Öte yandan renkli görüntüler, üç boyutlu bir dizi ile temsil edilir. 3 boyutlu diziler, sırası ile KIRMIZI-YEŞİL–MAVİ piksel yoğunlukları oluşturmaktadır.

#### **3.2.3. Koordinat sistemleri**

Görüntü işleme araç kutusunda temel iki koordinat sistemi kullanılmaktadır.

- Piksel koordinatları
- Spatial ( uzamsal ) koordinatlar

#### **3.2.3.1. Piksel koordinat sistemi**

Uygulanan birçok yöntemde, bir pikselin konumunu belirtmek için çoğu zaman piksel koordinatı kullanılır. Bu koordinat sisteminde, pikseller Şekil 3.4 'de gösterildiği gibi soyut elemanların bir ızgarası, soldan sağa ve yukarıdan aşağıya doğru düzenlenmiş bir şekilde temsil edilir.

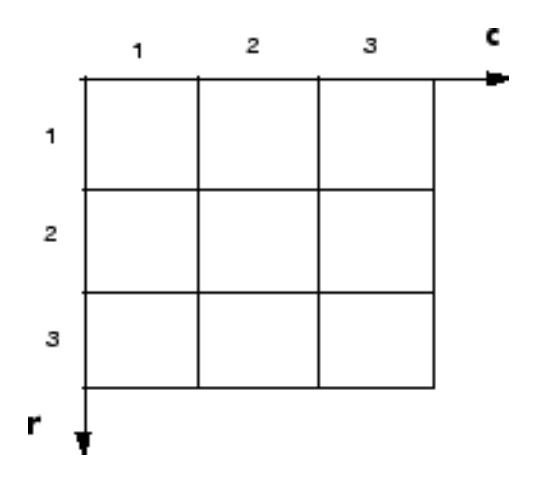

Şekil 3.4. Piksel koordinat sistemi

Piksel koordinatlar için, ilk öğeler ( satır) aşağı yönde artarken, ikinci öğeler için c (sütun) sağa doğru artar. Piksel koordinatlarda, satır veya sütunları değerleri tamsayılarla belirtilir. Piksel koordinatları arasında bire bir benzeşme vardır ve bu benzeşme görüntü matrisleri arasında ilişki kurar ve bu sayede görüntü işleme algoritmaları geliştirilir.

#### **3.2.3.2. Uzamsal koordinat sistemi**

Piksel koordinat sisteminde, bir piksel tamsayı ile verilen koordinatlara sahiptir. Böylece (5.3,2.2) gibi bir konum tanımlı olmayacaktır.

Ancak bir görüntüyü bir pikselde daha küçük çözünürlükte temsil etmek faydalıdır. Böylece , (5.3,2.2) gibi bir konum anlamlı olacak , (5,2) 'den daha belirgin olacaktır. Uzamsal koordinat sisteminde, bir görüntüdeki konum bir yüzey üzerinde koordinat değerine sahiptir ve kesirli sayılarla temsil edilir. Piksel koordinat sistemindeki gibi r ve c biçiminde değil [29].

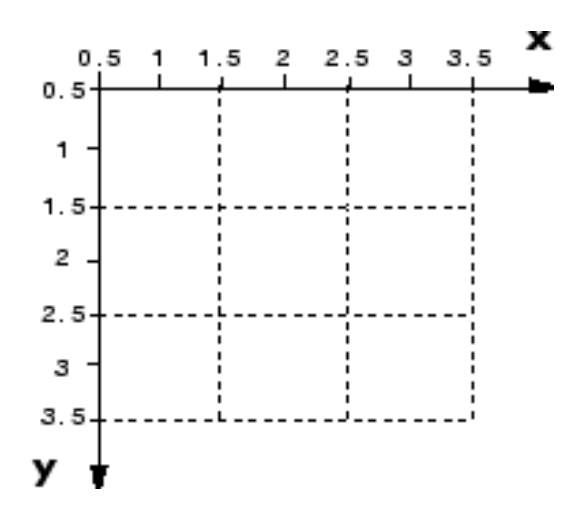

Şekil 3.5. Uzamsal koordinat sistemi

#### **3.2.4. Matlab 'da temel bazı kavramlar**

Bu kısımda, görüntü işleme araç kutusundaki görüntü okuma ve yazma, bir görüntü üzerindeki histogram balans uygulaması ve bir görüntü hakkında bilgi edinme fonksiyonlarının nasıl kullanıldığına kısaca tartışılacaktır.

#### **3.2.4.1. Görüntü okuma ve gösterme**

Matlab 'da hesaplamalara başlamadan önce açık tüm pencereler kapatılması faydalıdır. Bu işlem

"Close all"

komutu ile yapılır. Bir görüntüyü okumak için

"İmread" komutu kullanılır. Örnek olarak,

" I=imread ('pout.  $\text{tf'}$ ')"

komutu " tiff " formatındaki pout.tif görüntüsünü I değişkenine atar.

Bir değişkende saklanmış bir görüntüyü ekranda göstermek için mevcut fonksiyonlar "imshow" ve "imtool" dur.

İmshow komutu, temel görüntü gösterme fonksiyonudur. İmtool, ise bir kullanıcı ara yüzü açar. Açılan kullanıcı ara yüzünde görüntüleri ekranda görüntü saklama, bilgi edinme gibi değişik amaçlı fonksiyonlar bir arada kullanılarak bir metine sunulur. Yukarıda I değişkeninde saklanan görüntüyü ekranda göstermek için imshow(I) komutu kullanılmıştır.

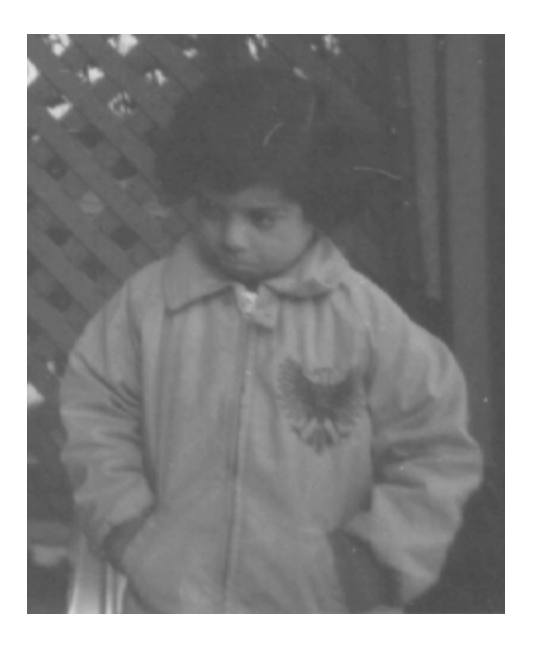

Şekil 3.6. Imshow komutu ile açılmış görüntü

#### **3.2.4.2. Ekranda gösterilen bir görüntü hakkında bilgi edinilmesi**

İmread komutu ile bir değişkene atama, diziler halinde bulunmaktadır. MATLAB görüntüleri unit8, unit16 veya double dizileri olarak saklar.

Bir değişkenin hangi formatta veriyi sakladığını boyutunu görmek için komut penceresinde "whos" komutu yazılır.

Örneğin;

>>whos >>Name Size Bytes Class  $>>I$  291x240 69840 uint8 array Grand total is 69840 elements using 69840 bytes

Dizeleri I değişkeninin unit8 formatında 291x240 boyutlarında yaklaşık 69840 byte'lık bir görüntüyü sakladığını göstermektedir.

#### **3.2.4.3. Görüntülerin kontrastının iyileştirilmesi**

Bir değişkende saklanmış bir görüntünün histogramını görmek için "imhist" komutu kullanılır.

Figure , imhist ( I )

komutları Şekil 3.7 'de gösterilen pout.tif görüntüsüne karşılık gelen histogram eğrisini verir.

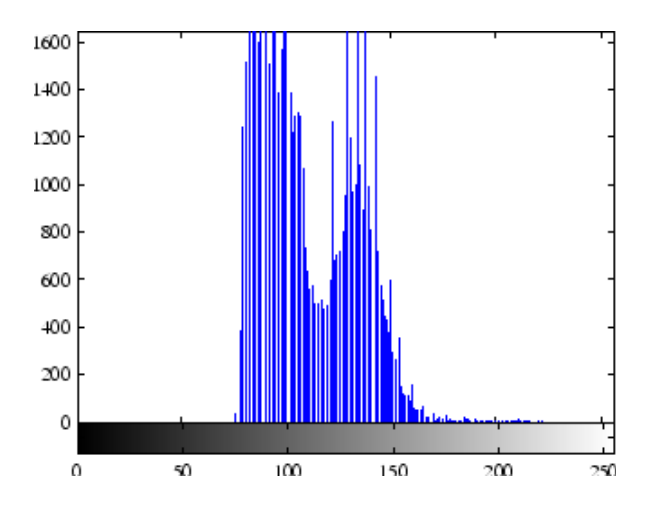

Şekil 3.7. pout.tif görüntüsüne karşılık gelen histogram[28]

Bir görüntünün kontrastını iyileştirilmesi için kullanılan işlem histogram eşitleme olarak adlandırılır. Bu işlem histogram eğrisini tüm piksel değerleri eşit olasılıkla olacak şekilde yayar. Bu işlem için Matlab 'da "histeq" komutu vardır. Örneğin;

```
I2=histeq(1)
```
komutu çalıştırılması histogram eşitlenmiş I görüntüsünü verir. Şekil 3.8 'de I2 görüntüsüne karşılık gelen histogram gösterilmistir. Şekil 3.8

Figure, imshow(I2) Figure,imhist(I2)

komutları kullanılarak elde edilmiştir.

Şekil 3.8 ve Şekil 3.7 karşılaştırıldığında, orijinal görüntünün bir aralıkta tanımlı histograma sahip olmasına karşın, histogram eşitlenmiş görüntünün daha yayılı bir histograma sahip olduğu görülmektedir.

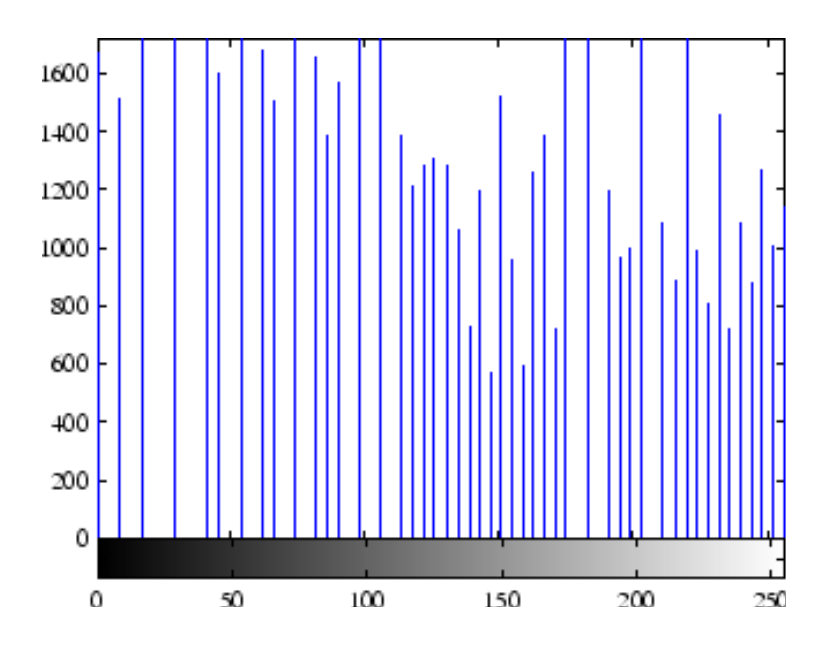

Şekil 3.8 Histogram eşitlenmiş görüntüye karşılık gelen histogram[28]

#### **3.2.4.4. Yüzey oluşturma**

"Surf" komutu, elde edilen görüntünün bir yüzey oluşturulması için kullanılır. Dikdörtgen bölge üzerinde görüntü kontrastına göre renkli bir parametrik yüzey elde edilir. Surf fonksiyonu 'double' sınıfının verilerini ihtiyaç duyar, ancak öncelikle arka planı değiştirmek için 'double' komutuna ihtiyaç duyulur.

Örnekteki yüzey oluşturmak için Matlab endeksleri sadece 8 pikselin haricinde ortak doğrultuda 1 kullanır. Aksi halde yüzey çok yoğun olur. Örnek unit8 verilerinin en iyi gerçeklerinin skalasını ayarlar ve y ekseninde verilerin daha iyi görüntü temin etmek için geri döndürür.

Yüzey görüntüde [0,0] orta ekseni veya görüntünün en üst sol köşesini temsil eder. Arka planın (background ) en yüksek piksel değerleri görüntünün orta dizilerinin yanında ihtiva eden, kıvrımın en üst parçasını oluşturur. En düşük piksel değerleri görüntünün altında bulunur ve kıvrımın en düşük parçası ile yüzey de bulundurulur[28].

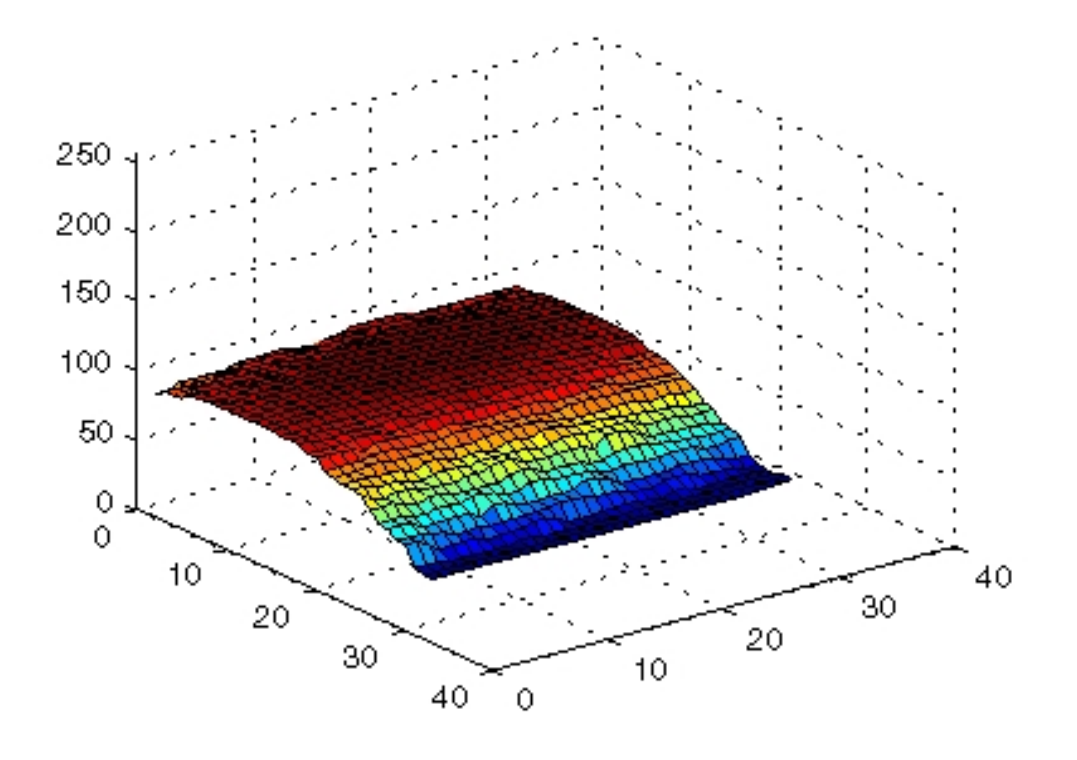

Şekil 3.9 Surface komutu ile görüntünün yüzey oluşturulması[28]

## **BÖLÜM 4. DENEYSEL ÇALIŞMALAR**

#### **4.1. Yapay Oluşturulmuş Deliklerin Matlab Programı ile İncelenmesi**

Görüntü işleme tekniği ile derinlikleri belirlenecek oyuklar için St 37 çeliği seçilmiştir. Yüzeyine matkap yardımıyla delik açılacak çelik numuneler birer dakika süre ile sırasıyla 240, 320, 400, 600, 800, 1000 ve 1200 numaralı su zımparası ile zımparalanmıştır. Daha sonra 3 µm  $Al_2O_3$  ile 2 dakika boyunca ayna parlaklığı elde edilerek yüzeyler parlatılmıştır. Numunenin tüm bölgesinde aynı yüzey kalitesi elde edilmesine çaba harcanmıştır.

Yüzey parlatma işlemi yapıldıktan sonra alınan çelik numuneleri üzerinde kontrollü biçimde delikler oluşturulmuştur. Çelik numuneler 2,5 mm, 3 mm ve 3,5 mm matkap çapları kullanılarak farklı derinliklerde delinmiştir. Şekil 4.1 'de yüzeyine delik açılan deney numunesi görülmektedir.

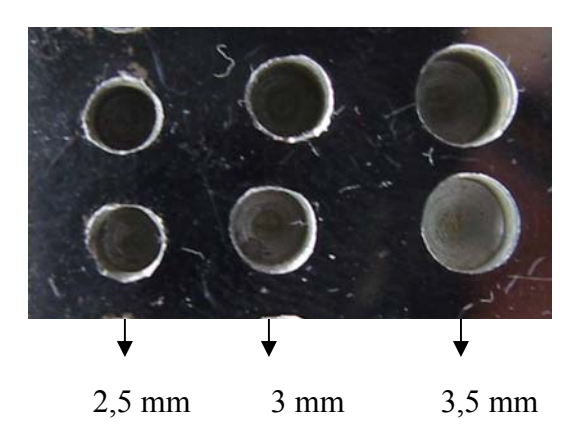

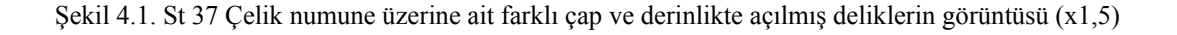

Çelik numunesinde delikler oluşturulduktan sonra, deliklerin görüntüleri oluşturmak için SAÜ Metalürji ve Malzeme Mühendisliği laboratuarında bulunan Taramalı

Elektron Mikroskobu (SEM) kullanılmıştır<sup>1</sup>. Matlab programında iyi bir görüntü işleme yapılabilmesi için görüntülerin aynı kontrast duyarlılığında olmasına dikkat edilmiştir.

Şekil 4.2 -4.9 'da sırasıyla 2,5 mm, 3 mm ve 3,5 mm çaplarına ait deliklerin taramalı elektron mikroskobunda elde edilmiş görüntüleri verilmiştir. Tüm görüntülerin 25 büyütmede ve 1280 x 960 piksel değerinde olması sağlanmıştır. Bölüm 3 'de de bahsedildiği üzere, matlab programında görüntü işleme yapılırken görüntülerin piksel değerleri kullanılmıştır.

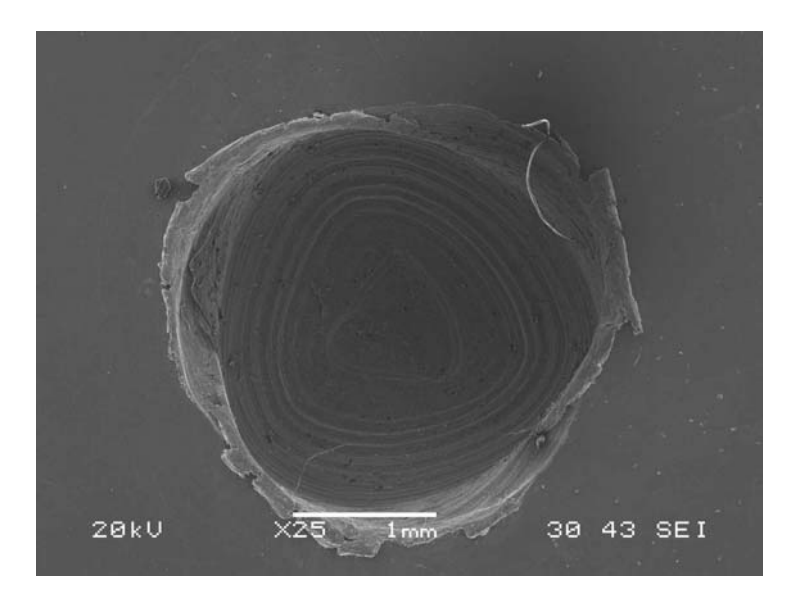

Şekil 4.2. 2,5 mm çap ve 1,6 mm derinliğindeki numuneye ait görüntü

 $\overline{a}$ 

<sup>1</sup> Başlangıçta, çalışmanın kapsamında her ne kadar optik ve yüksek çözünürlüklü fotoğraf makinesinin kullanımı yer alsa da, elde edilen görüntülerin işleme tekniği açısından tutarsızlıklara yol açması nedeniyle bu veriler ve bunlara ait sonuçlar teze konmamıştır.

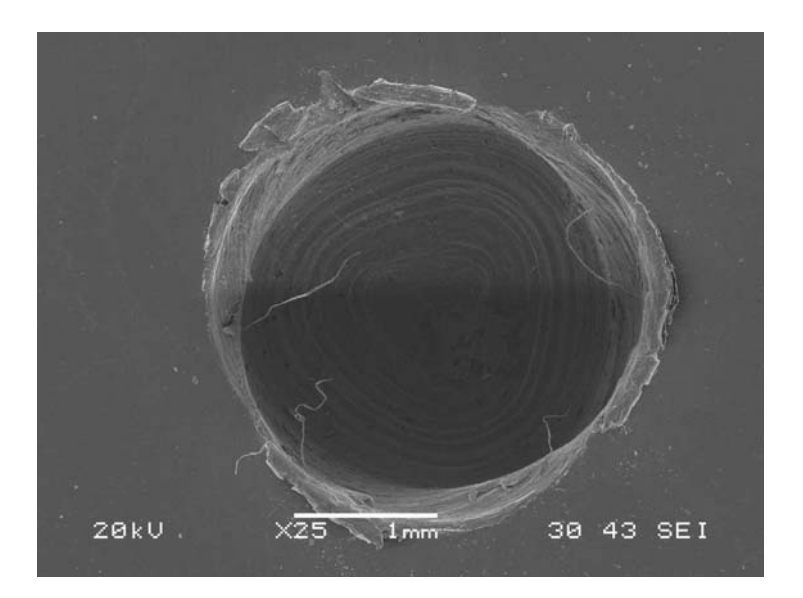

Şekil 4.3. 2,5 mm çap ve 2,6 mm derinliğindeki numuneye ait görüntü

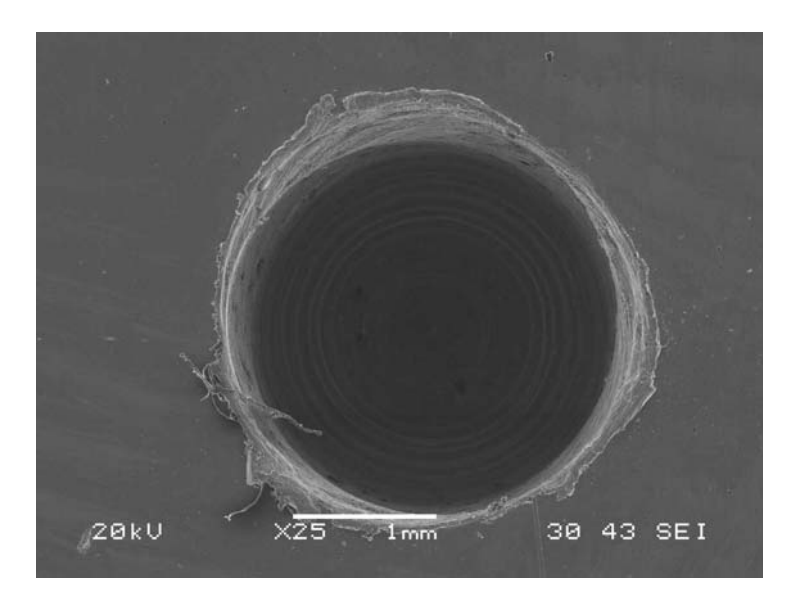

Şekil 4.4. 2,5 mm çap ve 4,7 mm derinliğindeki numuneye ait görüntü

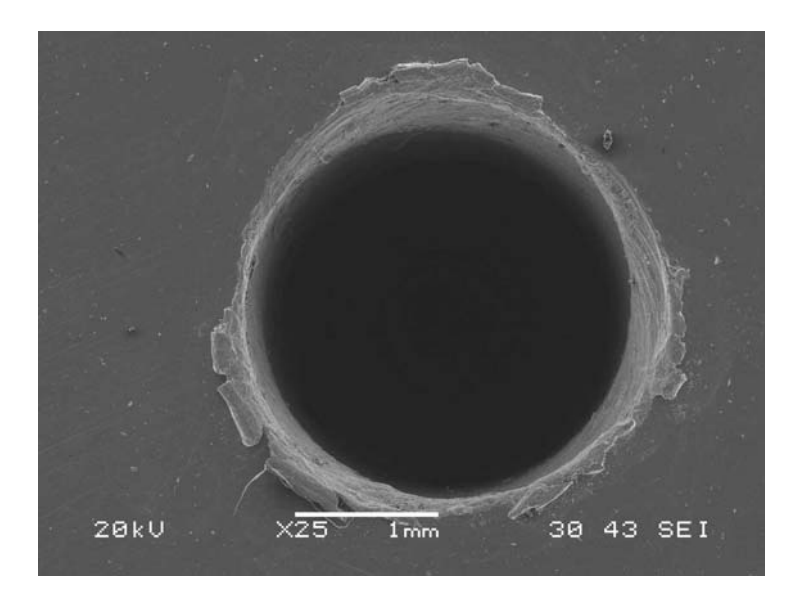

Şekil 4.5. 2,5 mm çap ve 7,5 mm derinliğindeki numuneye ait görüntü

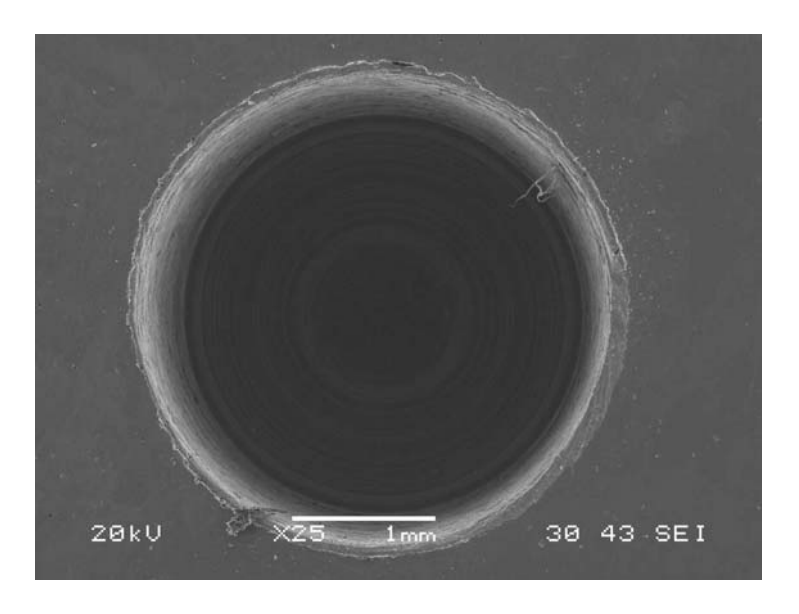

Şekil 4.6. 3 mm çap ve 5,85 mm derinliğindeki numuneye ait görüntü

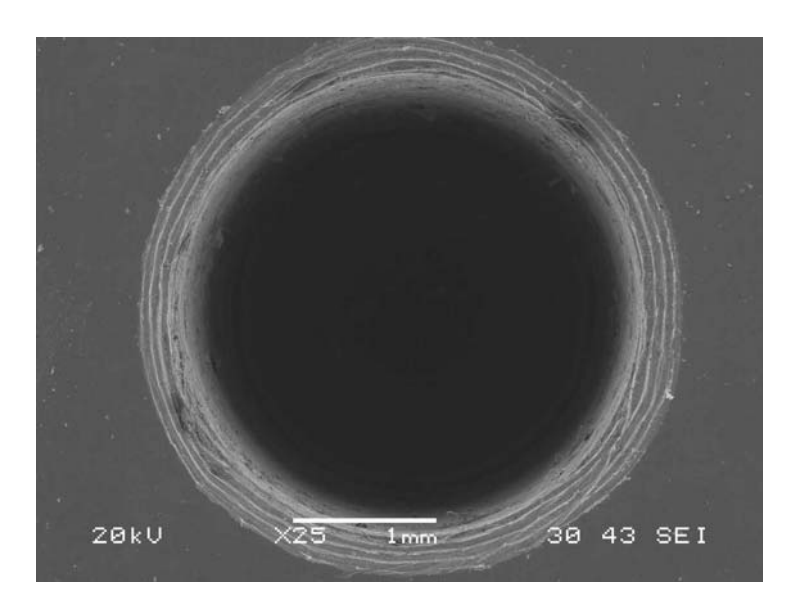

Şekil 4.7. 3 mm çap ve 8,05 mm derinliğindeki numuneye ait görüntü

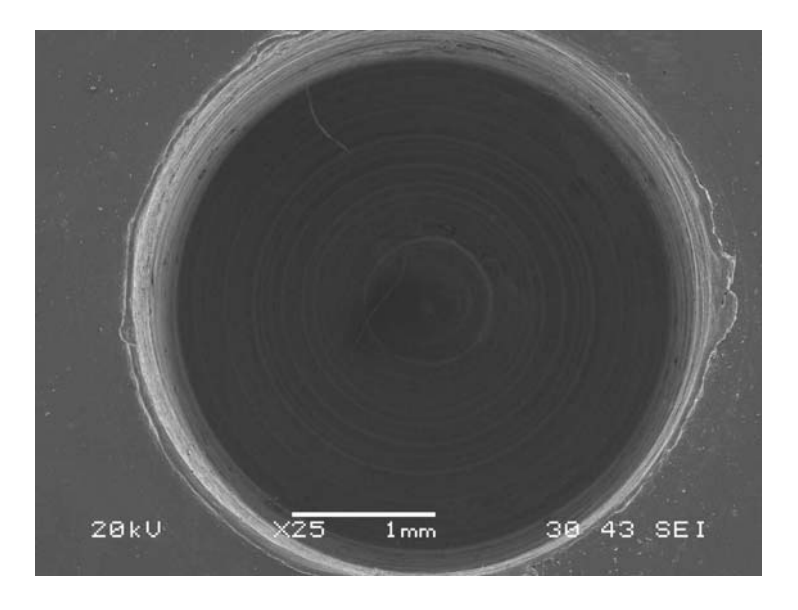

Şekil 4.8. 3,5 mm çap ve 5,6 mm derinliğindeki numuneye ait görüntü

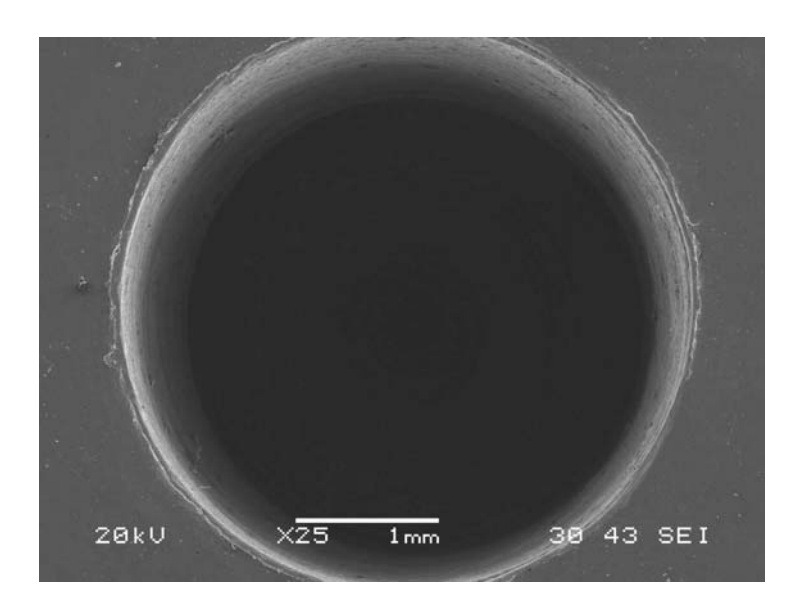

Şekil 4.9. 3,5 mm çap ve 9 mm derinliğindeki numuneye ait görüntü

Taramalı elektron mikroskobu görüntüleri alınan deliklerin derinlik değerlerini belirlemek için, tel erozyon ile deliklerin merkezinden geçen düzlem boyunca kesilmiştir. Tel erozyon ile kesilen deliklerin derinlikleri mikrometreli mikroskop altında ölçülmüştür. Elde edilen tüm deliklerin derinlik değerleri Tablo 4.1 'de verilmiştir.

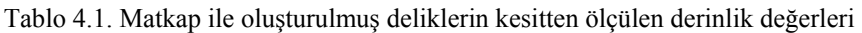

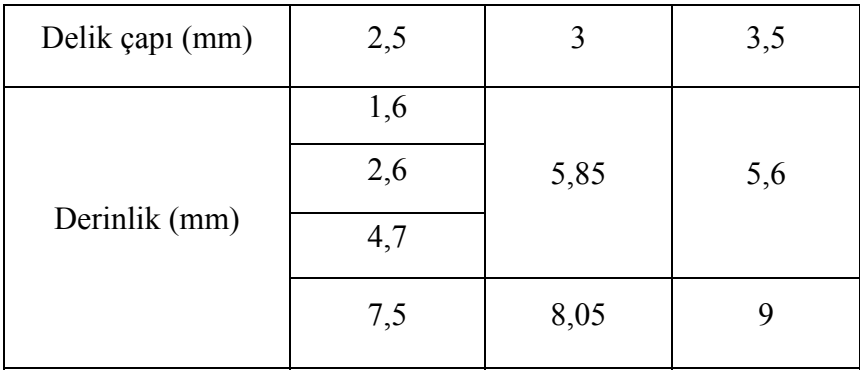

Matkap kullanılarak belirli derinliklere delinen numunelerin yüzeyinden çekilen elektron mikroskobu görüntüleri piksel karşılıkları belirlenmiştir. Bu ilişkinin geçerliliğini değerlendirmek için yöntem düzensiz oyuk geometrilerine uygulanacaktır.

#### **4.2. Doğal Oluşmuş Oyukların İncelenmesi**

Çelik numuneleri ilk olarak balmumu tüm yüzeyleri kaplanmıştır. Numunelerin yüzeyinde balmumunda çok küçük çıplak alanlar oluşturulmuştur. Daha sonra numuneler sülfürik asit içerisine yüzeyinde doğal oyuk oluşuncaya dek bırakılmıştır.

Şekil 4.10 yüzeyde çözünme neticesinde oluşan korozyon oyuklarına ait fotoğraflar görülmektedir. Numunelerde oyukların büyüklüğü, Bölüm 4.1 'de çalışılan deliklerin çap aralığında olmasına dikkat edilmiştir.

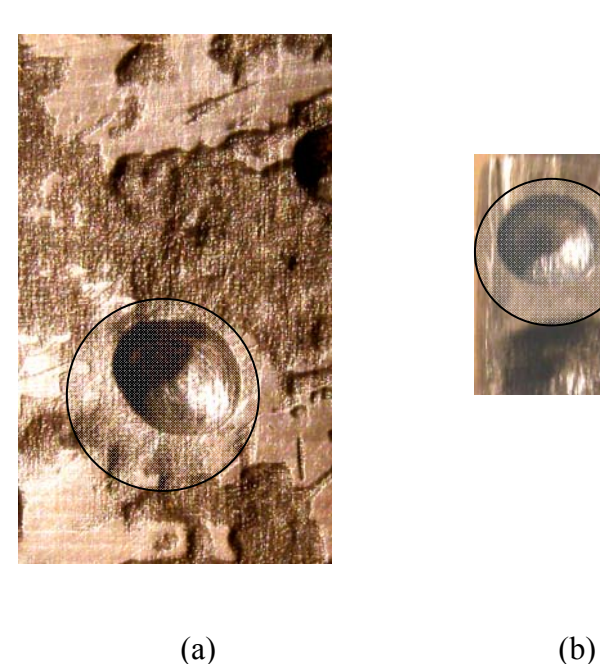

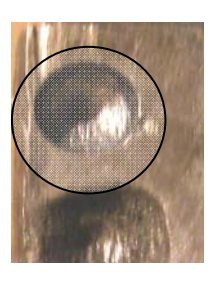

Şekil 4.10. Korozyona uğramış çelik numuneleri (x 1,5)

Numunelerde bulunan oyuklar Taramalı Elektron Mikroskobu'nda görüntüleri alınmış ve orta noktalarından kesilmiştir. Şekil 4.10 'daki oyukların elektron mikroskobu görüntüleri ve kesitten alınmış optik fotoğrafları Şekil 4.11 'de verilmiştir.

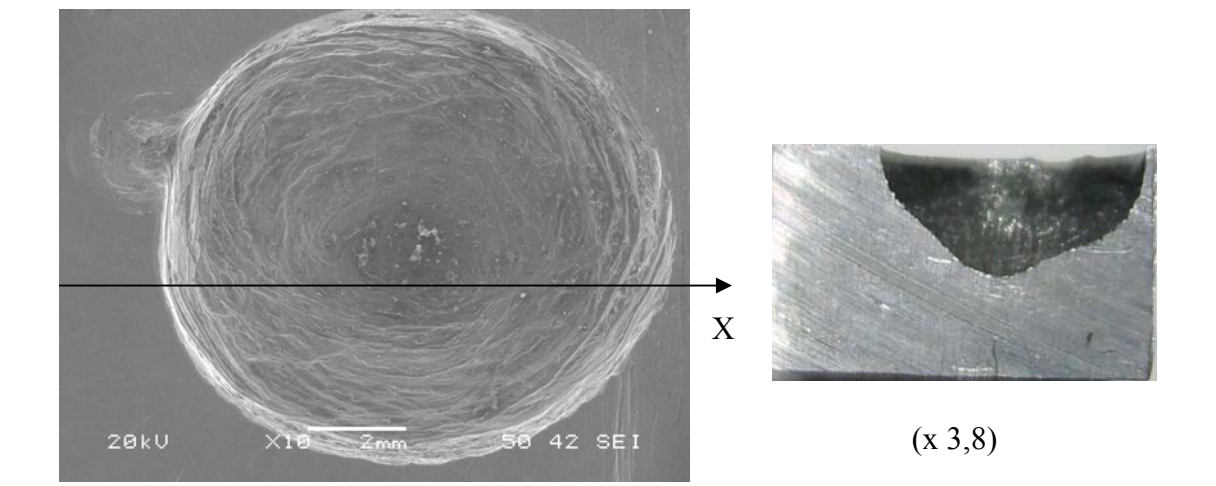

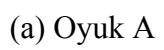

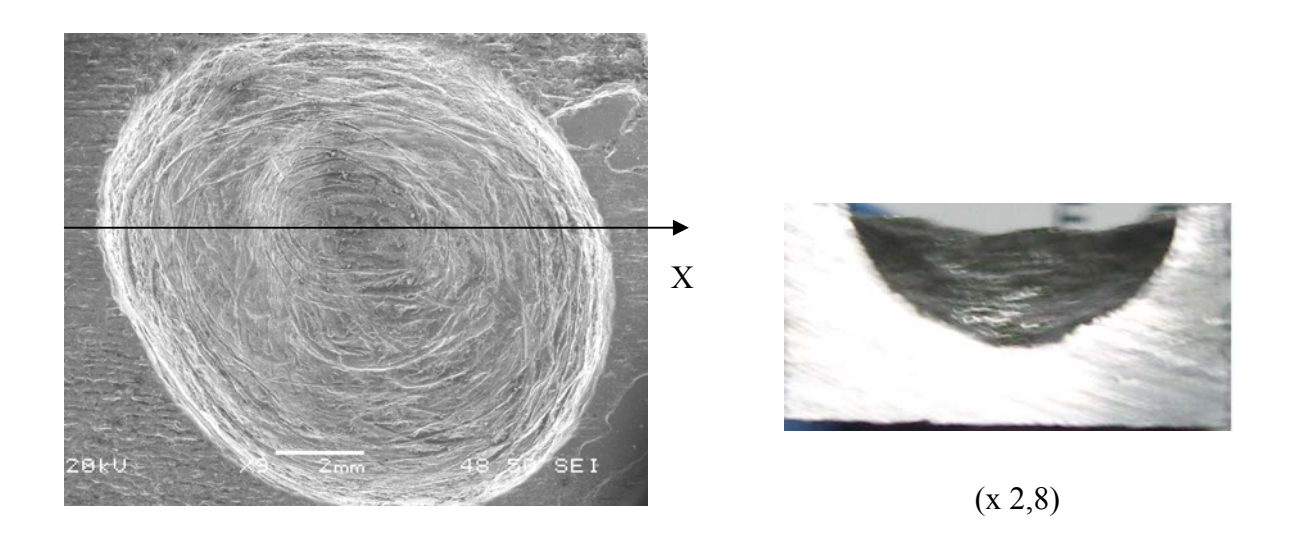

(b) Oyuk B

Şekil 4.11. Çelik numunelerindeki oyukların yan kesit görünüşü

# **BÖLÜM 5. SONUÇLAR**

#### **5.1. Yapay ( Matkapla) Oluşturulmuş Deliklerin Analiz Sonuçları**

Çelik malzemelerde korozyon oyuklarının değerlendirilmesinde, numuneler üzerine yapay delikler açılarak taramalı elektron mikroskobu görüntü verilerinden derinlik piksel ilişkisinin kullanılması planlanmıştır. Tüm delik görüntüleri matlab programına aktarılmıştır. Şekil 5.1- 5.8 matlab programına aktarılan deliklerin matlab ile çizilmiş görüntüleri verilmiştir. Görüntülerin sayısal veri kaybı olmaksızın piksel değerlerinde programa aktarılmasına özen gösterilmiştir.

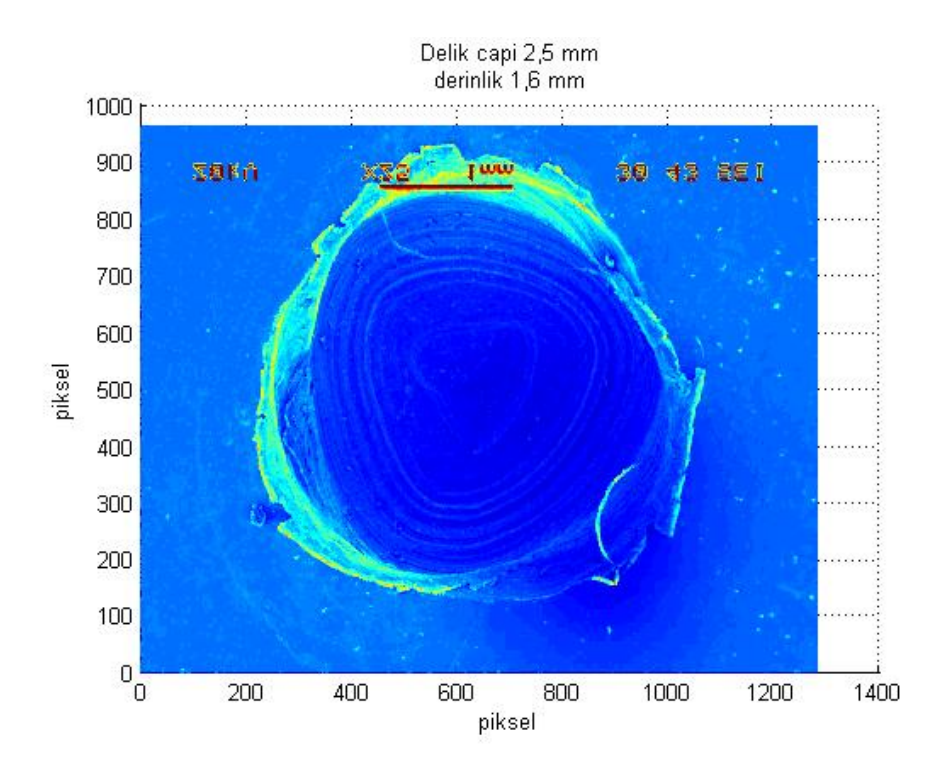

Şekil 5.1. Delik çapı 2,5 mm ve derinliği 1,6 mm olan deliğin Matlab programına aktarılmış görüntüsü

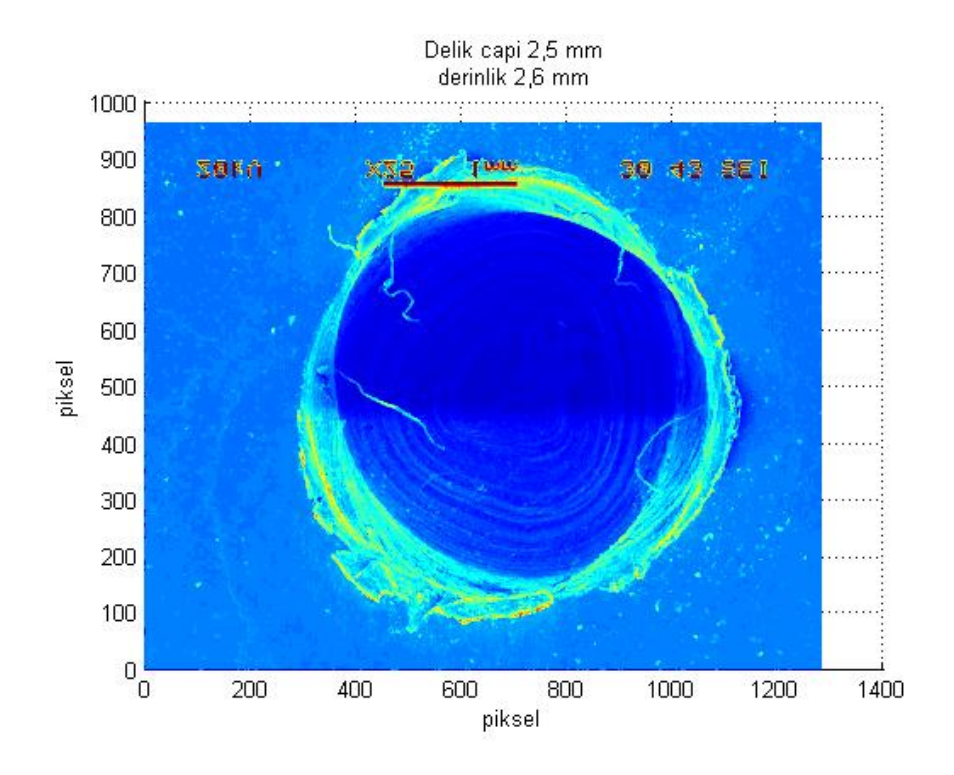

Şekil 5.2. Delik çapı 2,5 mm ve derinliği 2,6 mm olan deliğin Matlab programına aktarılmış görüntüsü

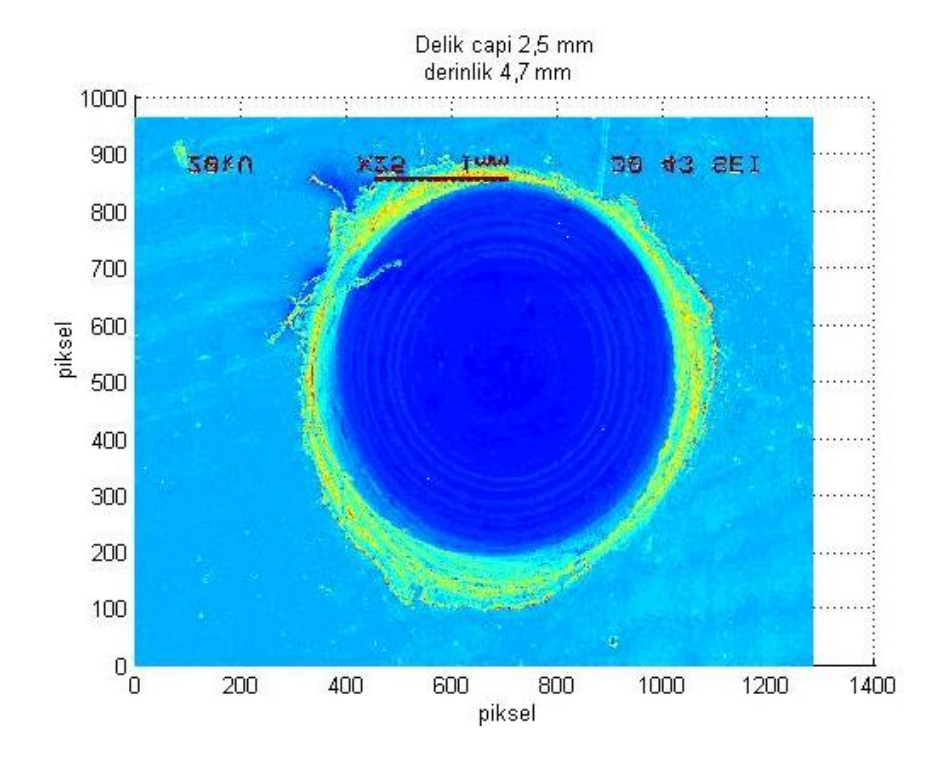

Şekil 5.3. Delik çapı 2,5 mm ve derinliği 4,7 mm olan deliğin Matlab programına aktarılmış görüntüsü

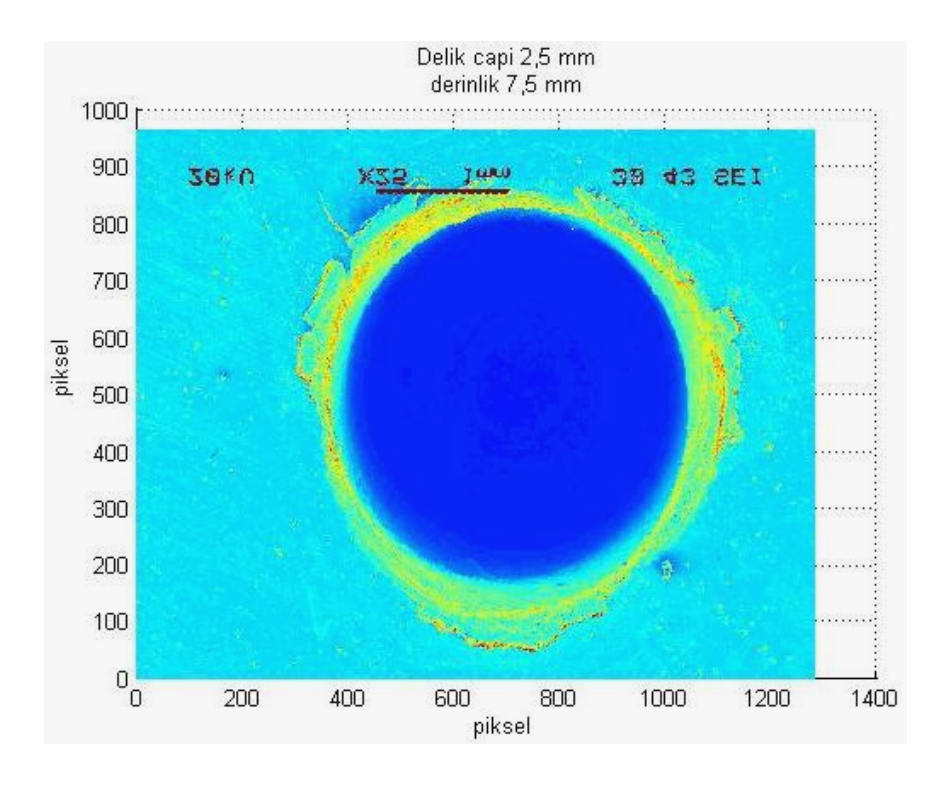

Şekil 5.4. Delik çapı 2,5 mm ve derinliği 7,5 mm olan deliğin Matlab programına aktarılmış görüntüsü

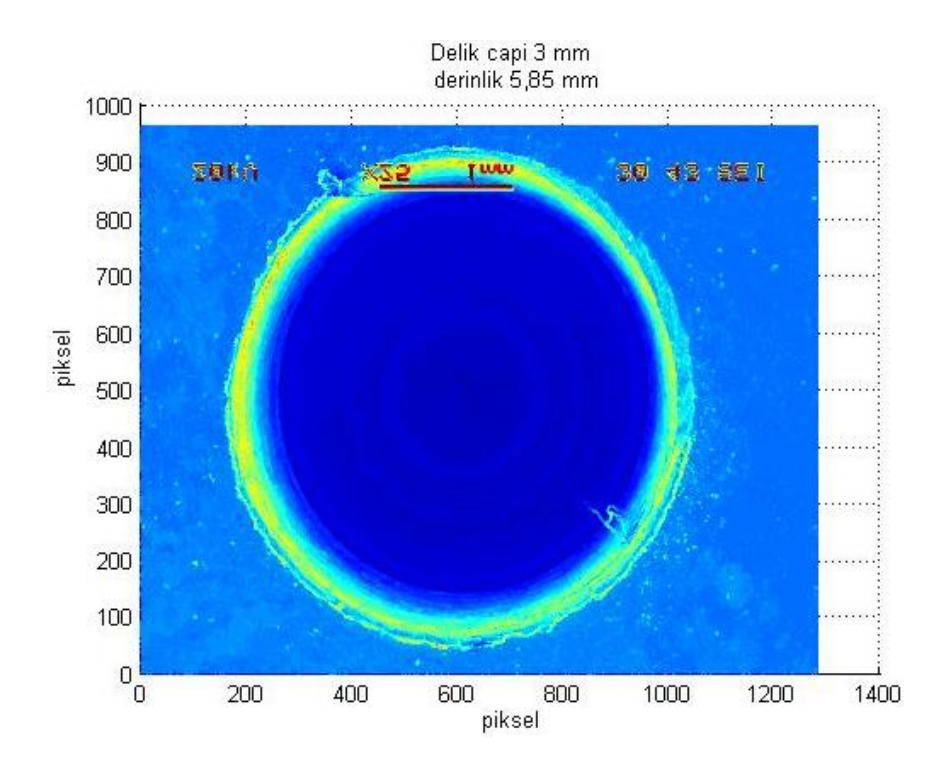

Şekil 5.5. Delik çapı 3 mm ve derinliği 5,85 mm olan deliğin Matlab programına aktarılmış görüntüsü

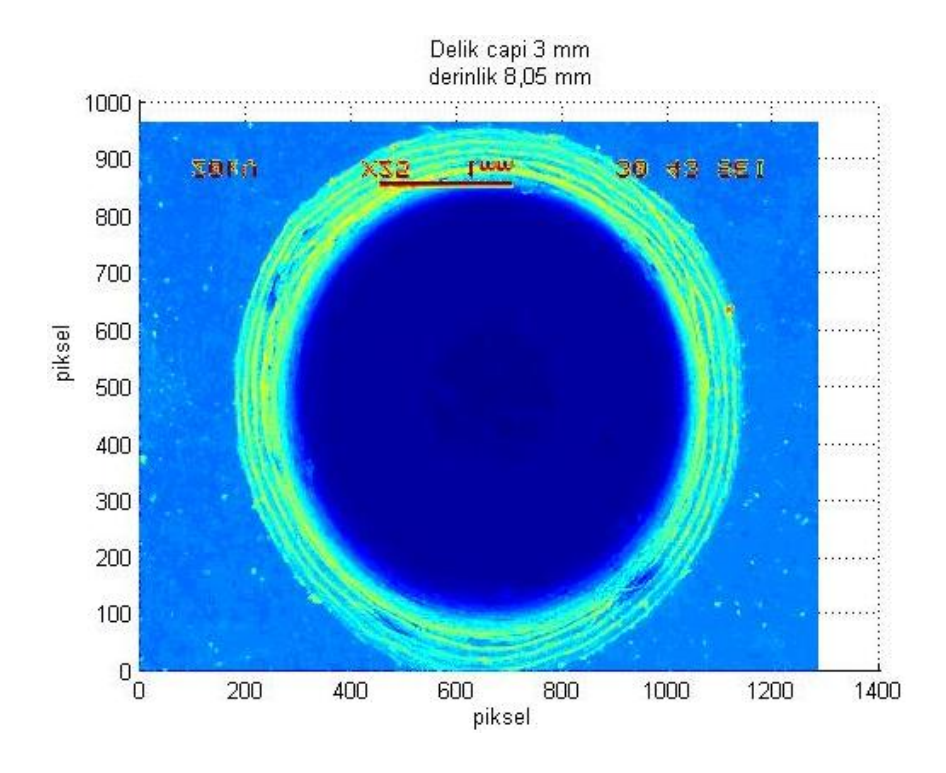

Şekil 5.6. Delik çapı 3 mm ve derinliği 8,05 mm olan deliğin Matlab programına aktarılmış görüntüsü

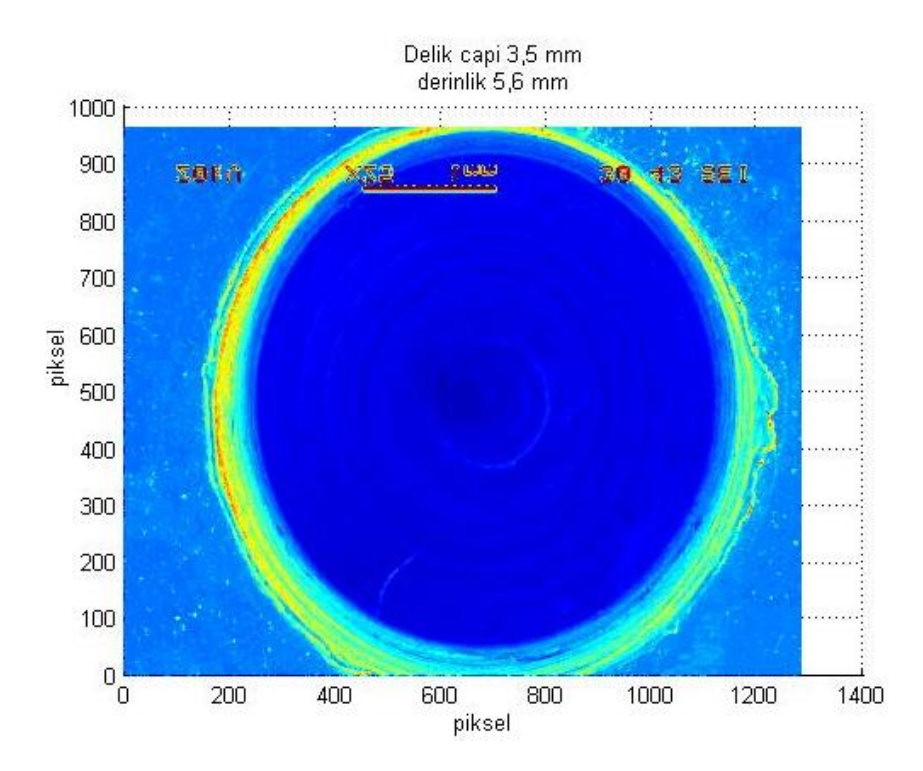

Şekil 5.7. Delik çapı 3,5 mm ve derinliği 5,6 mm olan deliğin Matlab programına aktarılmış görüntüsü

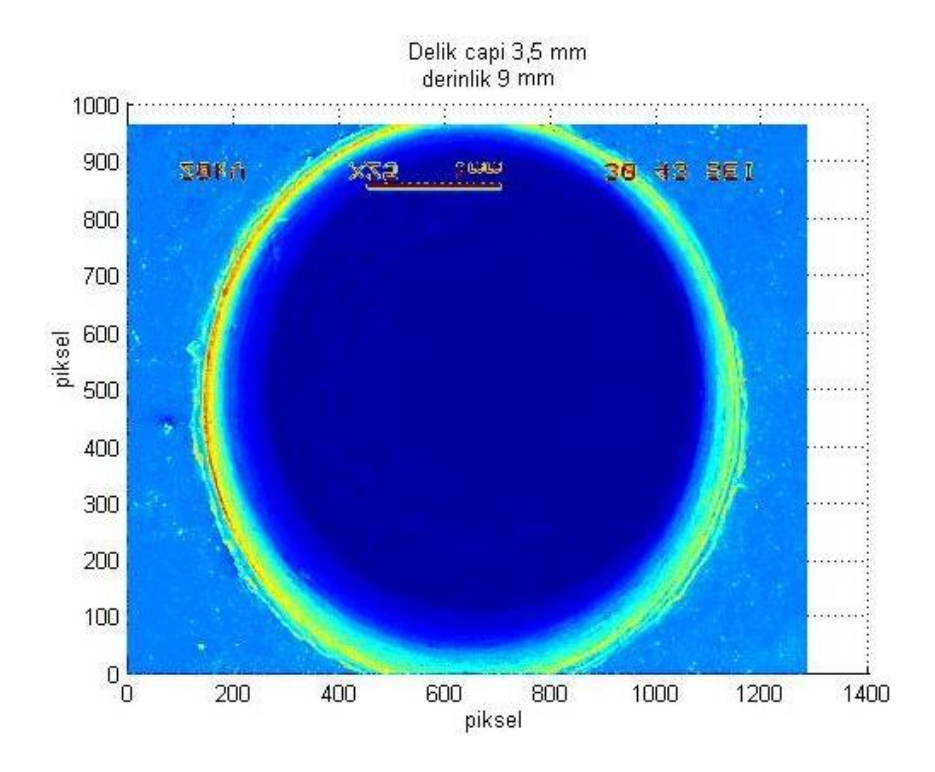

Şekil 5.8. Delik çapı 3,5 mm ve derinliği 9 mm olan deliğin Matlab programına aktarılmış görüntüsü

Deliğin gerçek çap değeri araştırılması durumunda, delik çemberinde bulunan iki noktanın piksel cinsinden farkı alınması yeterlidir. İki nokta arasındaki piksel fark değerinin, mm cinsine dönüştürülmesiyle istenilen çap değeri bulunabilir. Matlab programında çizdirilmiş olan deliklerin orta noktası  $x = 640$  piks. ve  $y = 480$  piks. değerindedir. Oyuk derinliği belirlenirken merkezde bulunan satır veya sütun değerlerinden biri alınarak daha net bir bilgi elde edilebilir. Tüm görüntülerin y = 480 piksel sütunu sabit tutulup bunun üzerindeki x satır değerleri çizdirilmiştir.

Şekil 5.9–5.16 çap doğrultusu boyunca derinliğin piksel cinsinden değişim grafikleri verilmiştir. Grafiklerde yüzey (oyuk yanağı) referans kabul edilmiştir. Derinlik değerinin belirlenmesinde oyuk tabanı ile referans noktanın piksel cinsinden farkları alınmıştır.

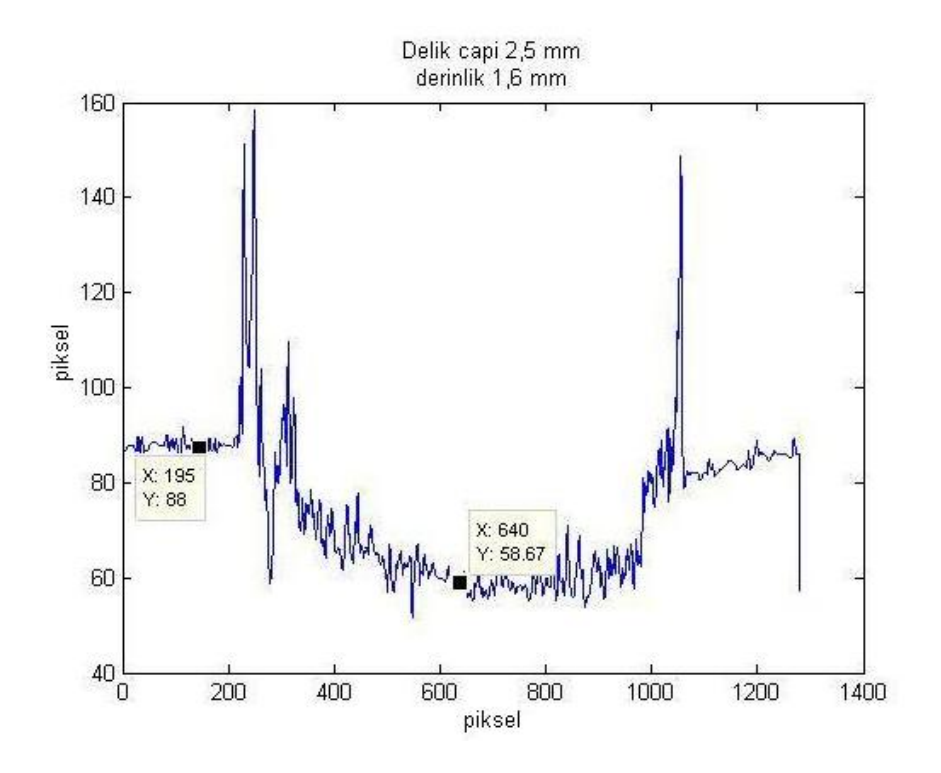

Şekil 5.9. Delik çapı 2,5 mm ve derinlik 1,6 mm olan deliğin merkezindeki sütun grafiği

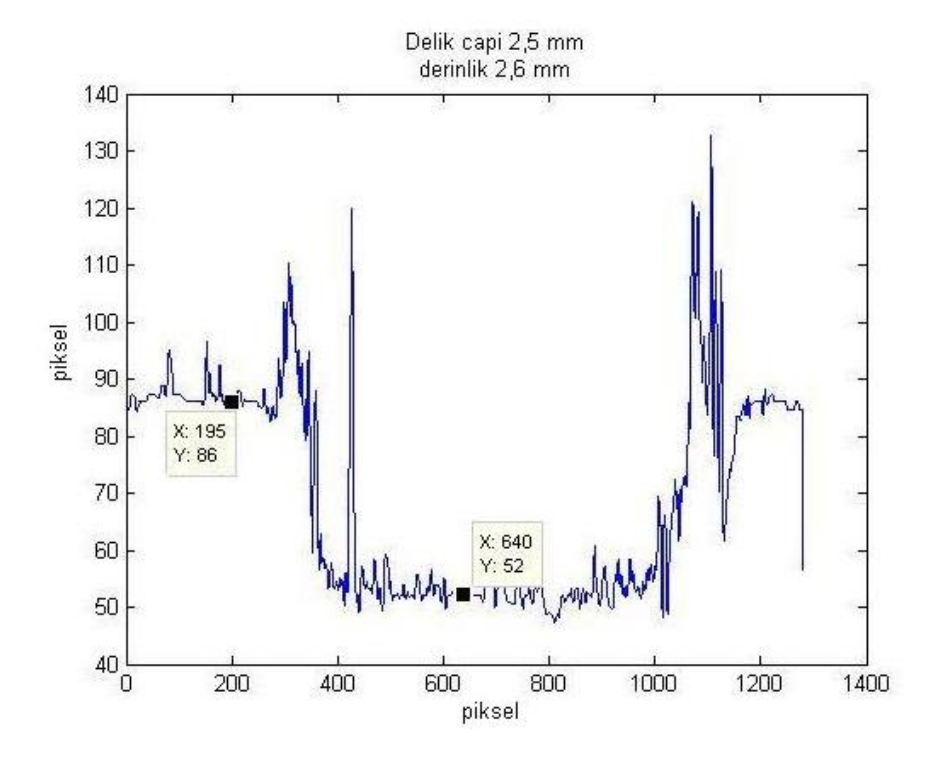

Şekil 5.10. Delik çapı 2,5 mm ve derinlik 2,6 mm olan deliğin merkezindeki sütun grafiği

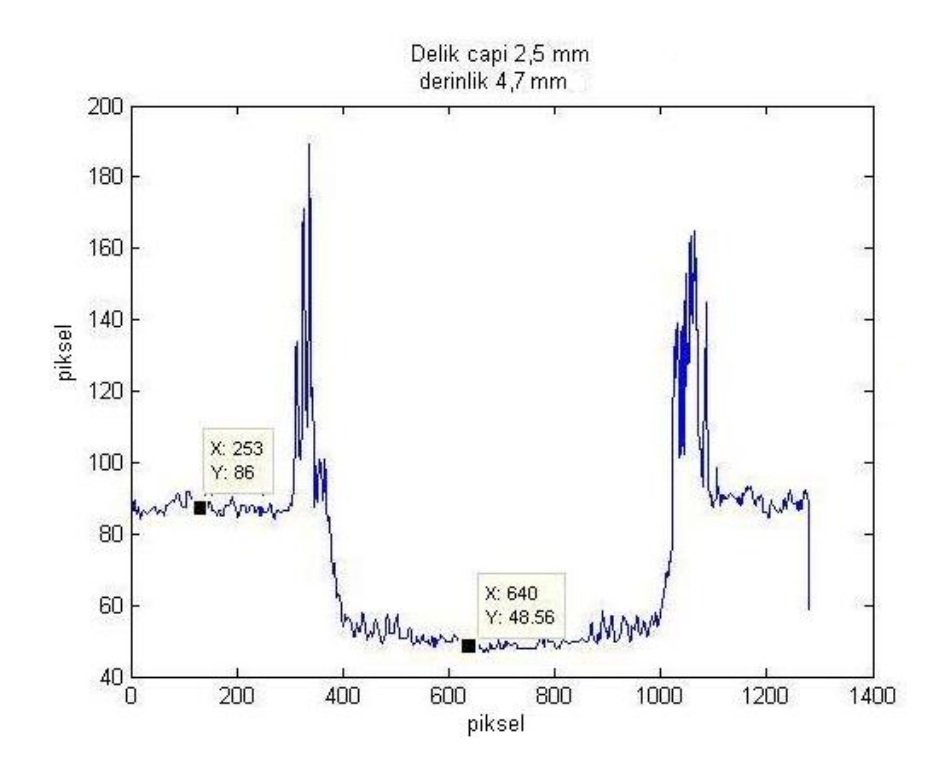

Şekil 5.11. Delik çapı 2,5 mm ve derinlik 4,7 mm olan deliğin merkezindeki sütun grafiği

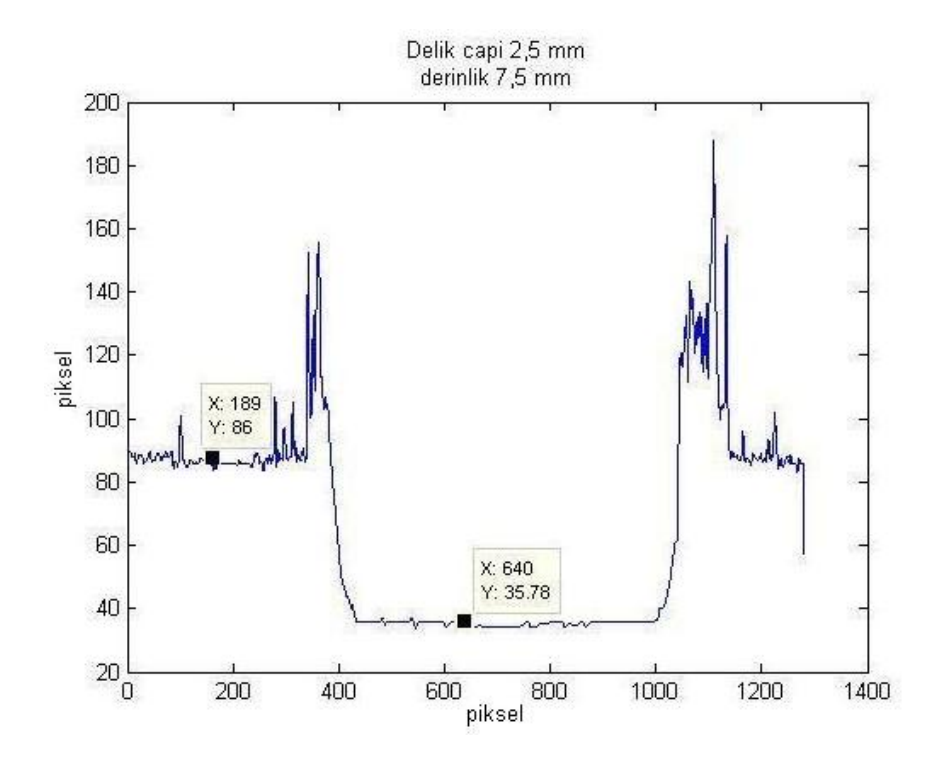

Şekil 5.12. Delik çapı 2,5 mm ve derinlik 7,5 mm olan deliğin merkezindeki sütun grafiği

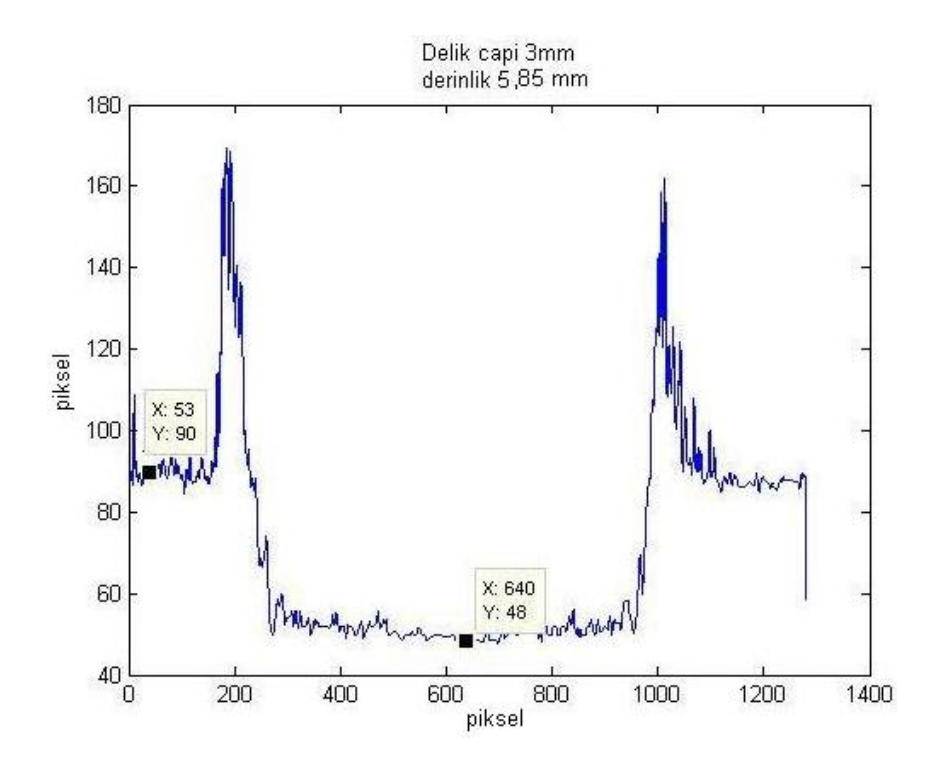

Şekil 5.13. Delik çapı 3 mm ve derinlik 5,85 mm olan deliğin merkezindeki sütun grafiği

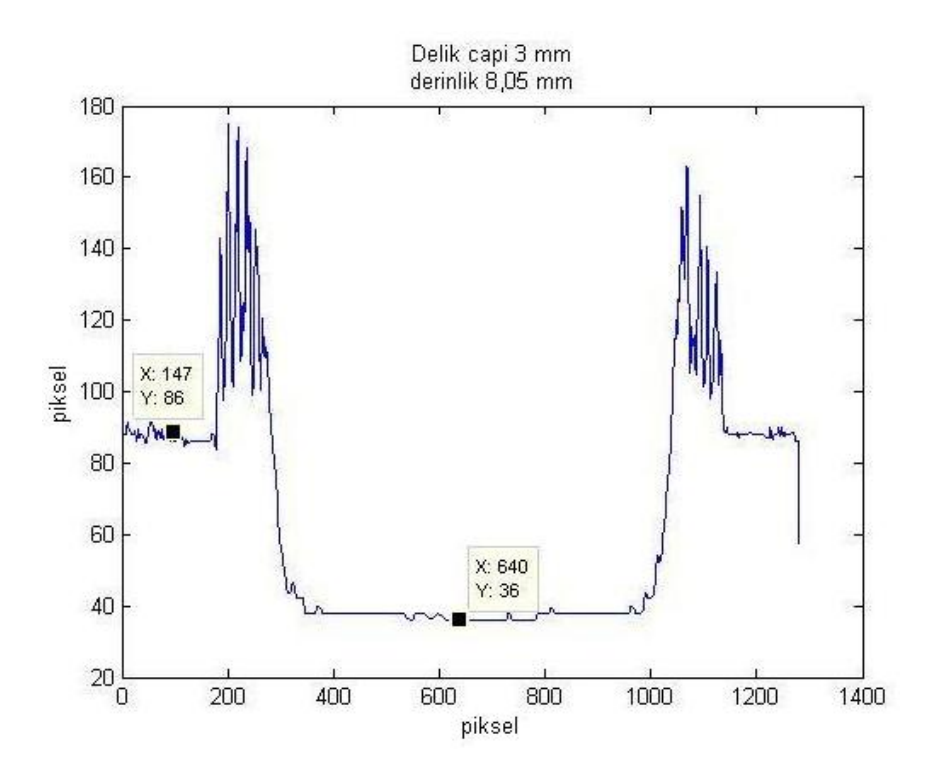

Şekil 5.14. Delik çapı 3 mm ve derinlik 8,05 mm olan deliğin merkezindeki sütun grafiği

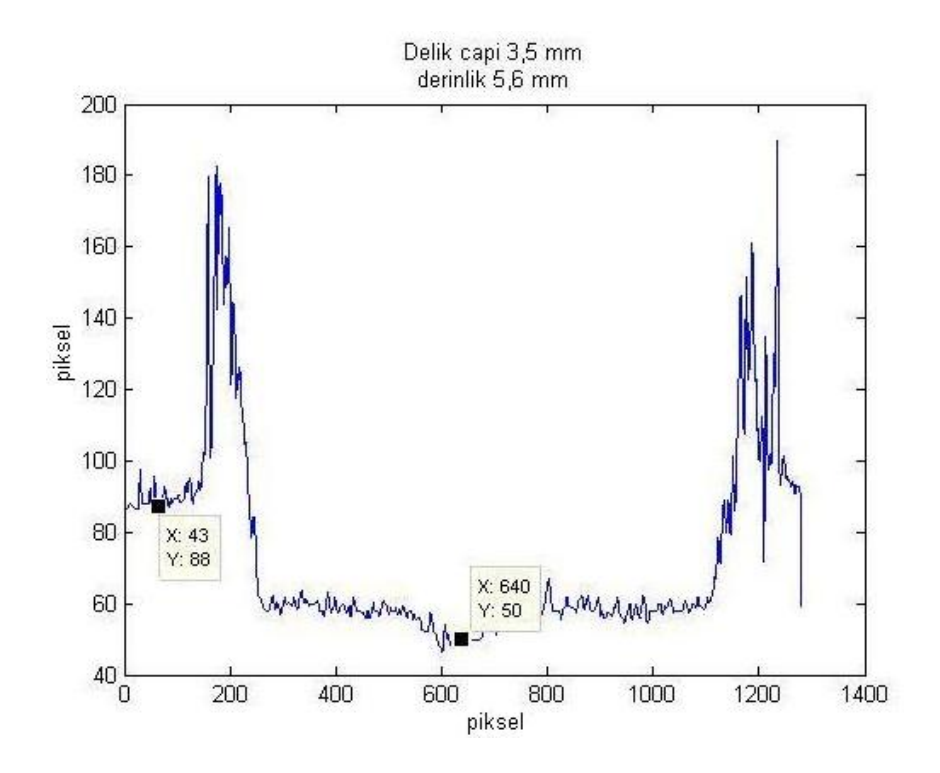

Şekil 5.15. Delik çapı 3,5 mm ve derinlik 5,6 mm olan deliğin merkezindeki sütun grafiği

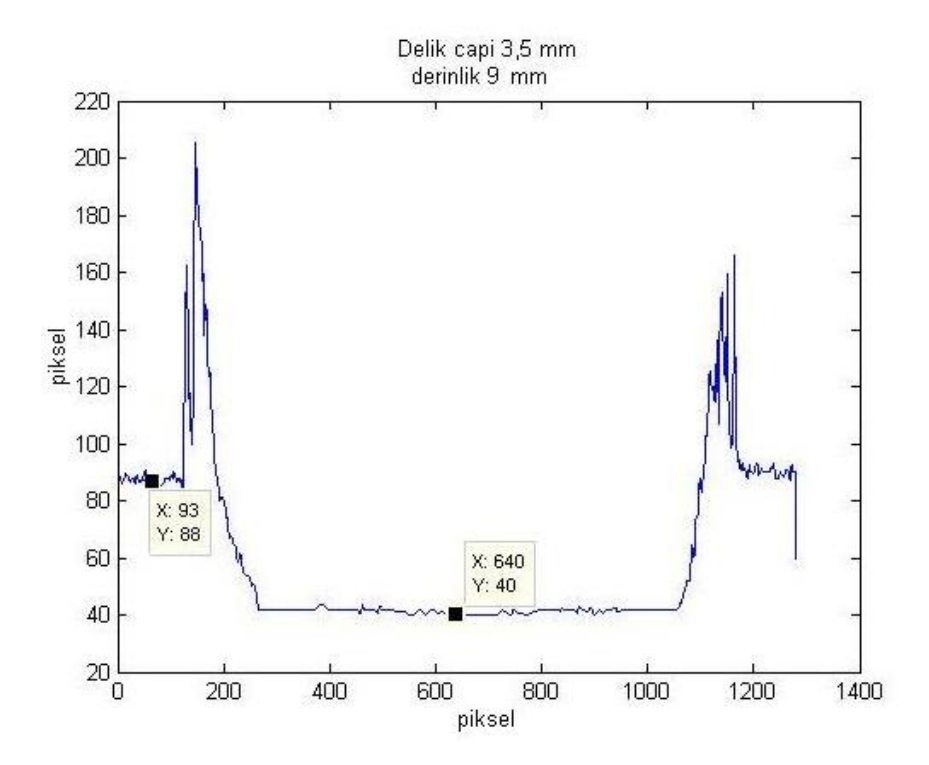

Şekil 5.16. Delik çapı 3,5 mm ve derinlik 9 mm olan deliğin merkezindeki sütun grafiği

#### **44**

Yukarıda verilen grafikler incelendiğinde görüntülerdeki derinlik değerleri değiştikçe, grafiklerdeki piksel karşılıkları da değişmektedir. Deliklerin orta noktaları 640 piksel değerine karşılık gelmekte ve deliklerin yüzey noktaları ise değişmektedir. Orta nokta ve yüzeydeki iki noktanın farkı alınarak deliklerin derinlik değerleri piksel karşılığı bulunmuştur. Tablo 5.1 'de farklı çaplar için derinliğe bağlı olarak yüzey ile delik ekseni doğrultusundaki derinliğin piksel farkları verilmiştir.

| Delik çapları (mm) |        |                    |        |                    |        |  |  |  |
|--------------------|--------|--------------------|--------|--------------------|--------|--|--|--|
|                    | 2,5    |                    | 3      | 3,5                |        |  |  |  |
| Derinlik değerleri |        | Derinlik değerleri |        | Derinlik değerleri |        |  |  |  |
| mm                 | Piksel | mm                 | Piksel | mm                 | Piksel |  |  |  |
| 1,6                | 29,33  |                    |        |                    |        |  |  |  |
| 2,6                | 34     | 5,85               | 42     | 5,6                | 38     |  |  |  |
| 4,7                | 37,44  |                    |        |                    |        |  |  |  |
| 7,5                | 50,22  | 8,05               | 50     | 9                  | 48     |  |  |  |

Tablo 5.1. Deliklerin piksel cinsinden derinlik farkları

Tablo 5.1 'deki veriler kullanılarak piksel cinsinden derinliğe bağlı olarak deliğin gerçek derinliğini veren eğri Şekil 5.17 'de verilmiştir. Bu grafik kullanılarak, delik yada oyuğun sadece üstünden çekilen fotoğrafların sayısal verileri kullanılarak derinliği tahmin edilebilir.

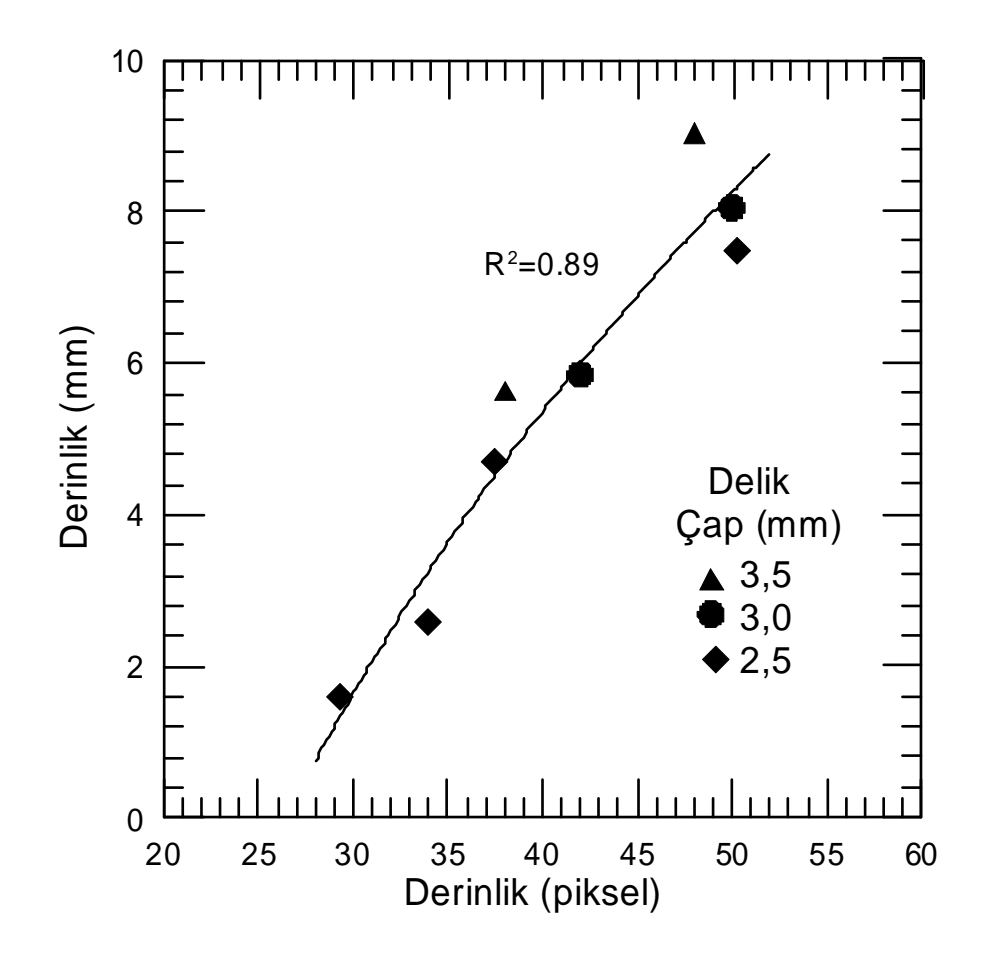

Şekil 5.17. Delik derinliğinin mm - piksel değişimi

#### **5.2. Yöntemin Korozyon Oyuklarına Uygulanmasına Ait Sonuçlar**

Çalışmada her iki oyuğa ait (A ve B) taramalı elektron mikroskobu ile görüntüleri elde edildikten sonra matlab programında çizdirilmiştir (Şekil 5.18,19).

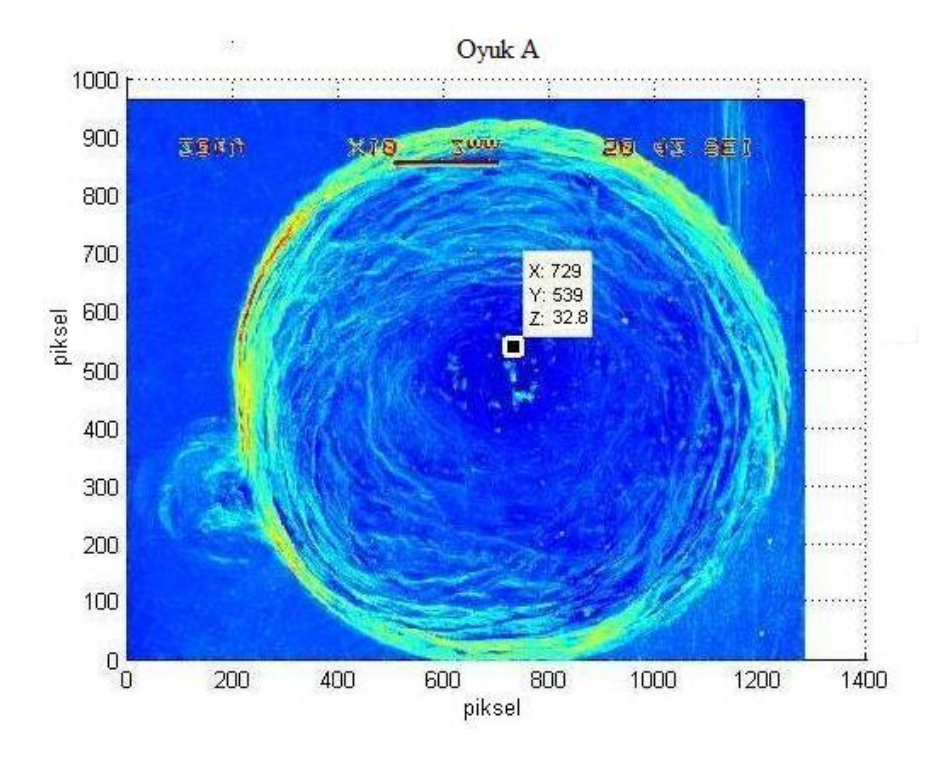

Şekil 5.18. Oyuk A 'nın matlab programı ile gösterimi

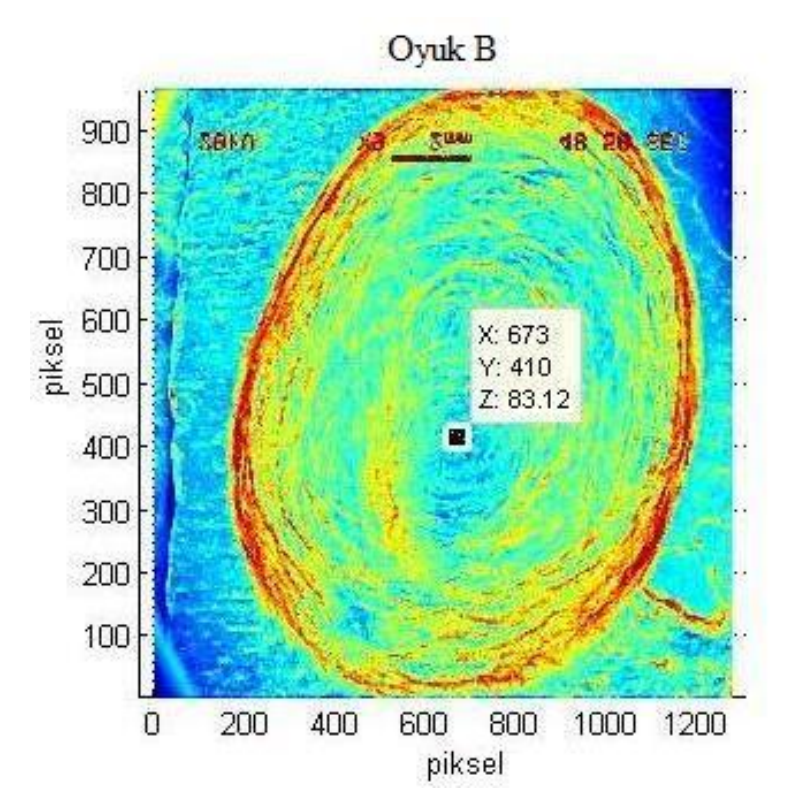

Şekil 5.19. Oyuk B 'nin matlab programı ile gösterimi

Matlab programında çizdirilen A ve B oyuklarının şekillerinden hareketle merkezleri bulunabilir. A oyuğunun merkezi x = 729 ve y = 539 koordinatlarında, B oyuğunun merkezi x = 673 ve y = 410 koordinatlarında tespit edilmiştir. Bu koordinatlara göre sütun değerleri sabit tutularak grafikler çizilmiştir. Şekil 5.20-23 'de oyukların grafikleri gösterilmiştir. Bu verilerden yararlanılarak yüzey ile oyuk merkezin farkı alınmış ve piksel cinsinden karşılığı bulunmuştur. Tablo 5.2 'de A ve B oyuklarının yüzey ile oyuk merkezi arasındaki farkının piksel cinsinden değerleri gösterilmiştir.

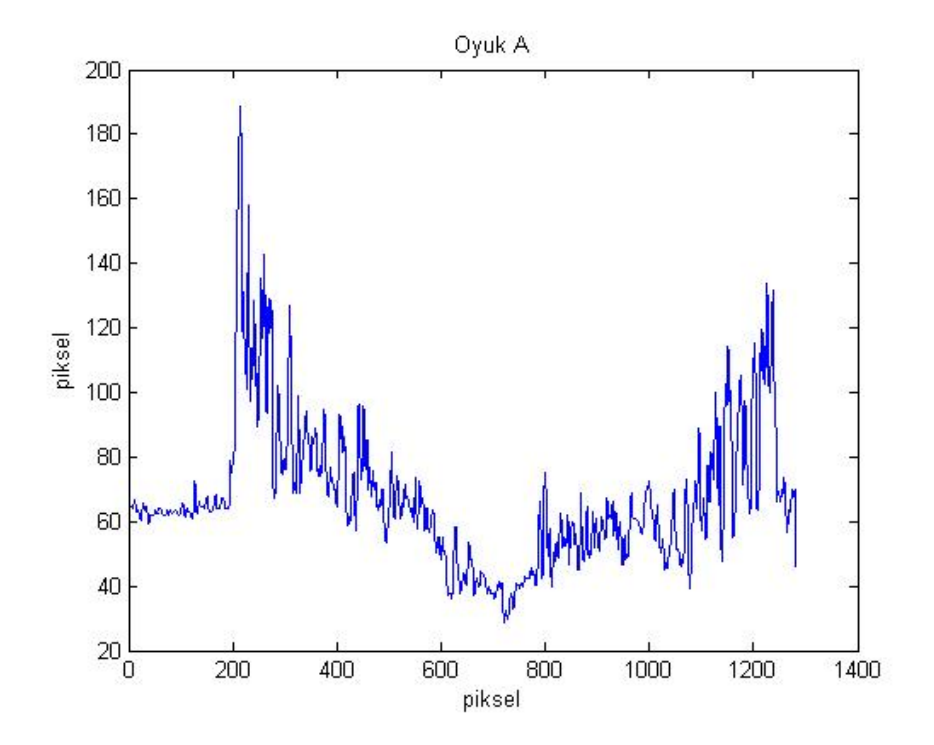

Şekil 5.20. Oyuk A 'nın filtreleme öncesi merkezindeki sütun grafiği

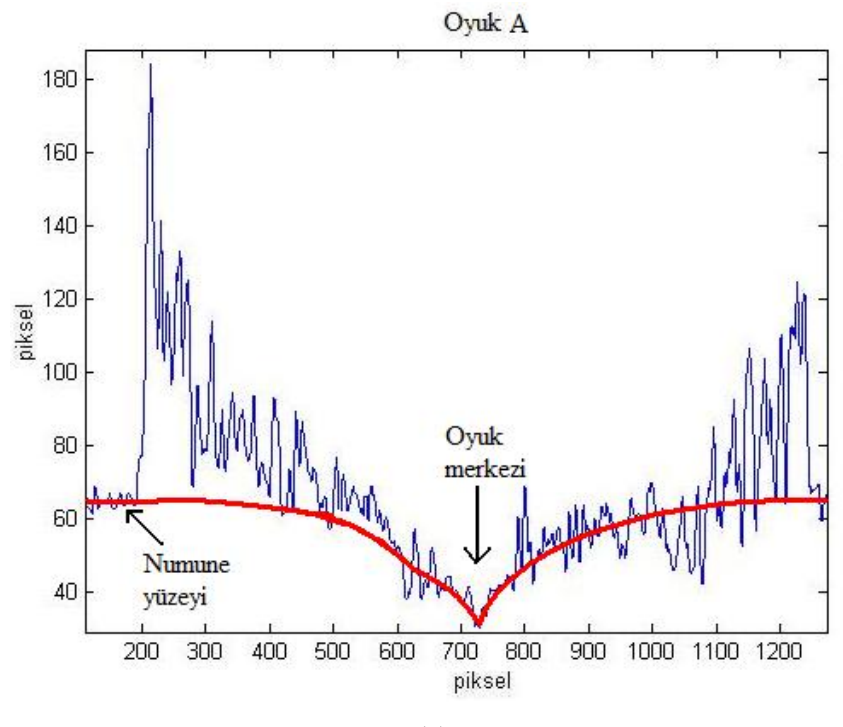

(a)

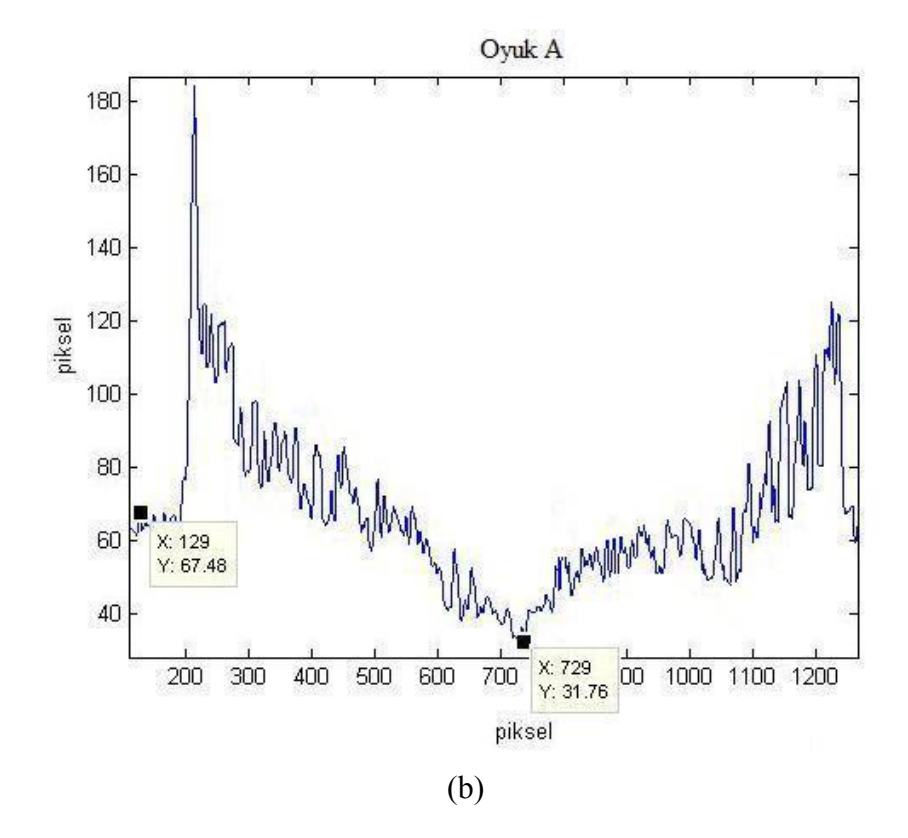

Şekil 5.21. Oyuk A 'nın merkezindeki sütun grafiği; (a) Oyuk merkezi ve referans yüzey , (b) Oyuk A 'nın filtreleme sonrası grafiği

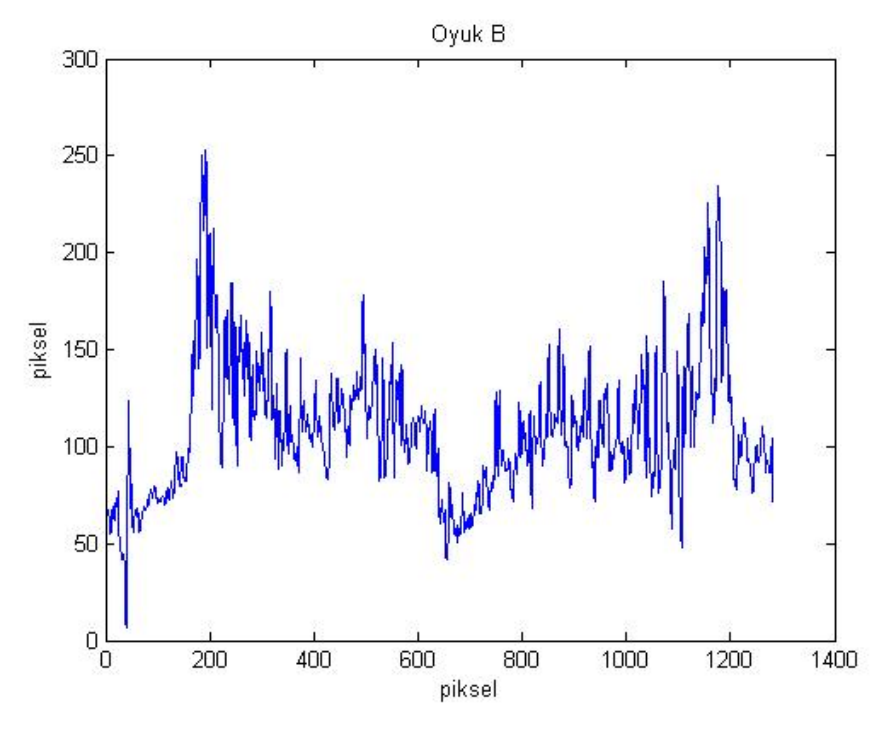

(a)

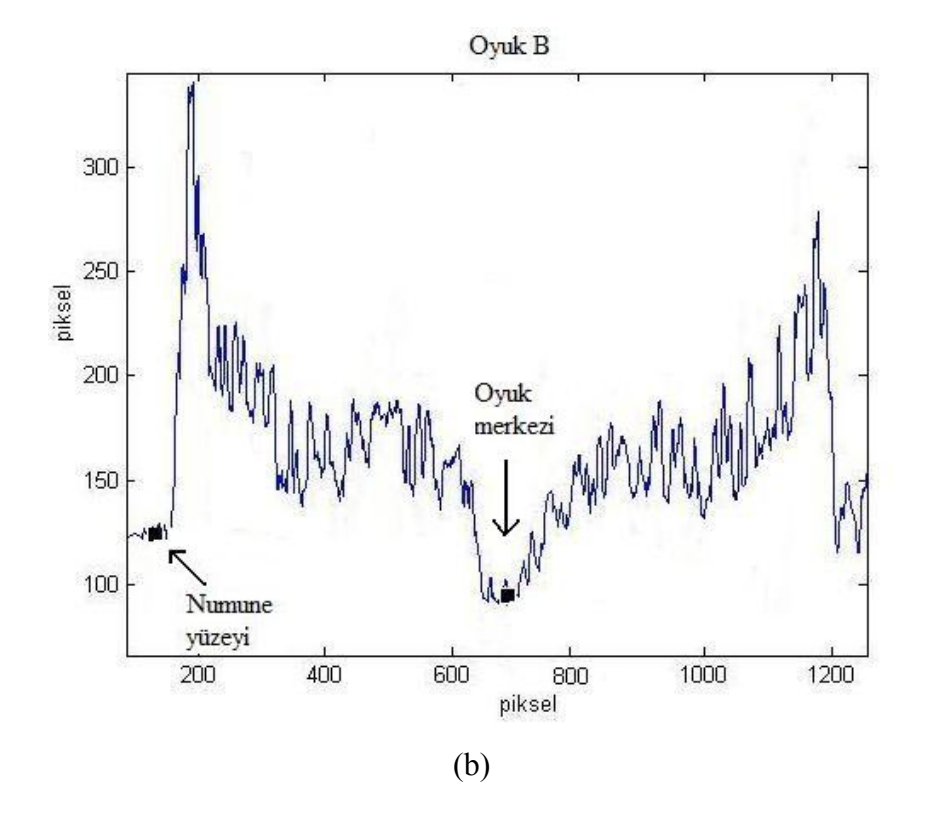

Şekil 5.22. Oyuk B 'nin merkezindeki sütun grafiği; (a) Oyuk B filtreleme öncesi grafiği, (b) Oyuk merkezi ve referans yüzey

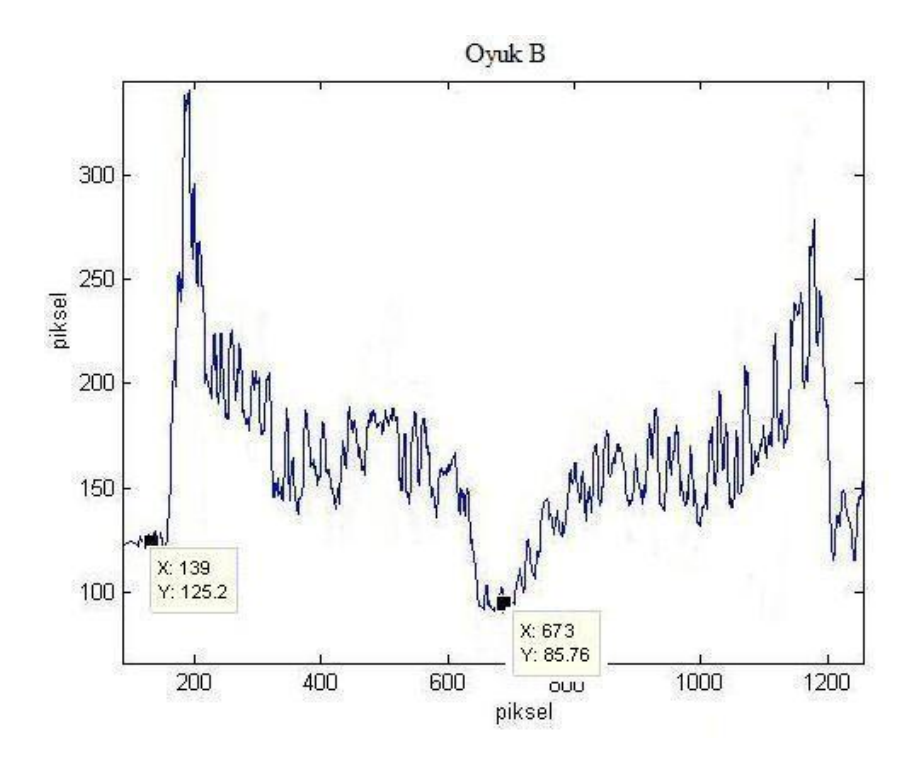

Şekil 5.23. Oyuk B 'nin filtreleme sonrası grafiği

Tablo 5.2. Korozyona uğramış çelik numunesindeki oyukların yüzey ile oyuk merkezindeki farkının piksel cinsinden değerleri

| Oyuk | Derinlik değeri (piksel) |
|------|--------------------------|
|      | 35,72                    |
|      | 39,44                    |

Bu verilere göre A ve B oyuklarının Şekil 5.17 'ye göre değerlendirilmesi yapılabilir. Buna göre 35,72 piksel yaklaşık olarak 3,9 mm, 39 piksel ise yaklaşık olarak 5,5 mm değerine karşılık gelmektedir. Her iki oyuğun gerçekteki derinlikleri ölçülerek, görüntü işleme tekniği sonuçları ile karşılaştırılmıştır.

A ve B oyuklarının optik mikroskop kullanılarak derinlikleri altında değerleri sırasıyla 4,15 mm ve 5,35 mm'dir. Eğriden okunan değerler ile ölçülen gerçek değerler arasında hata oranı eşitlik (5.1) 'e göre hesaplanırsa;

% Bağıl hata oranı = 
$$
\frac{|Gercek \deg er - Ölcülen \deg er|}{Gercek \deg er} x100
$$
 (5.1)

A oyugu için hata oranı = 
$$
\frac{|4,15-3,9|}{4,15}x100 = 6\%
$$

B oyuğu için hata oranı = 
$$
\frac{|5,35-5,5|}{5,35}x100 = 6,5\%
$$

# **BÖLÜM 6. TARTIŞMA VE ÖNERİLER**

#### **6.1. Tartışma**

Çalışmada çapları 2,5 – 3,5 mm arasında değişen delikler için görüntü işleme tekniği ile derinlik- piksel ilişkileri elde edilmiştir. Her bir delik çapı için derinlik-piksel verileri grafik ortamına taşınmış ve çizilen eğriden sonuçların tutarlı olarak değişim gösterdiği anlaşılmıştır(Şekil 5.16).

Oluşturulan korozyon oyuklarının bu yöntemle derinliklerinin tahmin edilmesinde ne oranda başarı sağlanacağını test etmek üzere iki farklı oyuğa yöntem uygulanmış ve deneysel olarak (ölçülen) belirlenen değerler ile görüntü işleme yöntemiyle elde edilen veriler arasında bağıl hatanın maksimum % 6,5 olduğu saptanmıştır. Elde edilen delik derinlik değerleri ve oyuk derinlik değerleri Şekil 6.1 'de toplu olarak gösterilmiştir. Bu sonuçlardan genel olarak uygulanan yöntemin kabul edilebilir ve bu tür oyuk derinliği tahminleri için ümit vaat ettiği, aşağıda öneriler kısmında belirtilen şartların sağlanması durumunda hata oranının daha da azaltılabileceği sonucuna varmak mümkündür. Şekil 6.1 'de oyuklara ait verilerin eğriye çok yakın ve hatta üzerinde yer almasına rağmen, bağıl hata miktarı yüksek olması, görüntü işleme tekniğinde bozucu piklerin yok edilmemesine bağlanabilir.

Yöntemin uygulanmasında aşağıdaki noktalar göz önünde tutulmalıdır.

Çap değerleri arttıkça, deliklerin merkezindeki ışık yoğunluğu artmasına, bu da daha net sonuçların elde edilmesini sağlayacaktır. Oyukların yüzey kalitesinin çok yüksek olmaması hata miktarını arttırmaktadır. Kullanılan çap aralığında referans verilerin elde edildiği kalmak şartıyla, yöntem belirli bir hata ile kullanımı tavsiye edilebilir.

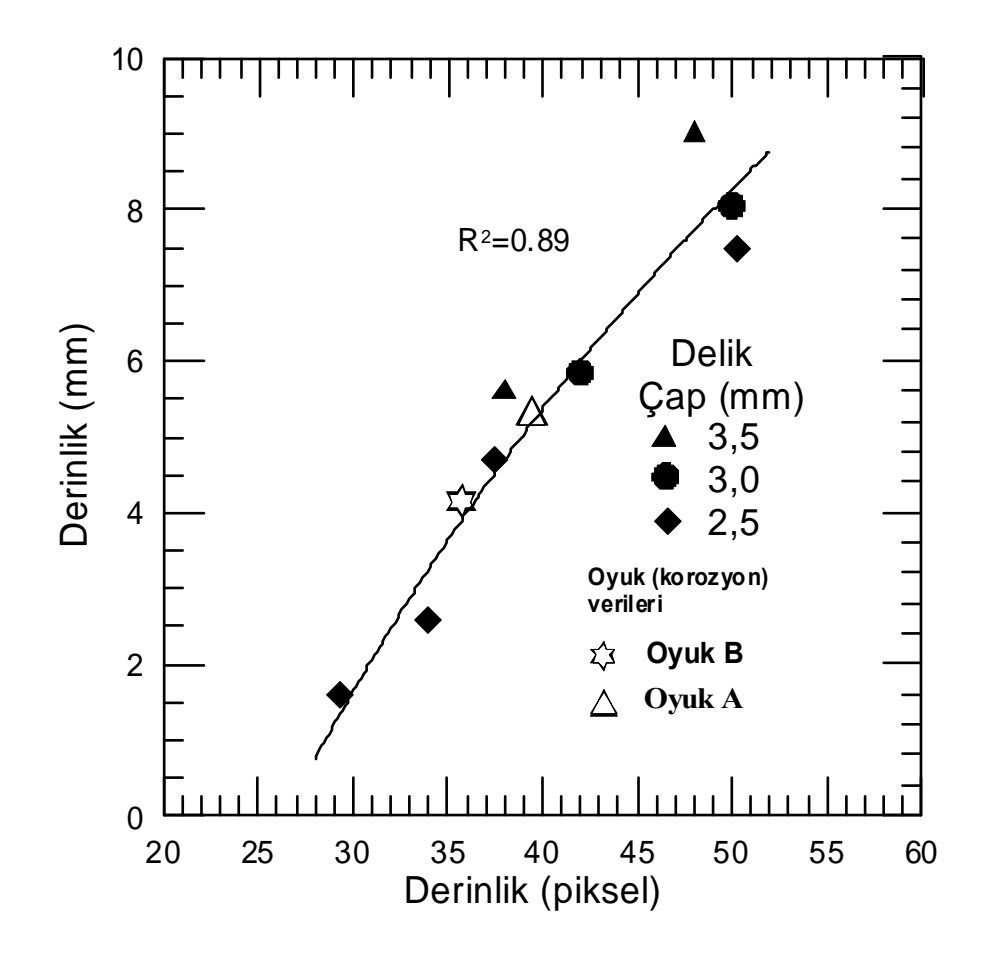

Şekil 6.1. Delik ve oyuk derinliklerinin piksel cinsinden derinliğe bağlı olarak değişimi. Not: A ve B oyuklarının şekli dairesel formda olmayıp, ortalama çapları sırasıyla 9 ve 11 mm'dir.

#### **6.2. Öneriler**

Uygulanan bu yöntem bazı önlemler alınarak farklı büyüklükler için yaygınlaştırılabilir. Bunun için çap değerleri daha düşük ve daha büyük delikler için grafik aralığı arttırılabilir. Görüntü işlemede, renk farklılıkları ( kontrast değerleri ) ne kadar iyi olursa, incelenen bölgeye ait sonuçlar daha sağlıklı elde edilecektir. Renk farklılıklarının belirgin olması, net bir görüntünün elde edilmesine ve tamamen çalışılan makineye bağlı olduğundan yöntemin geliştirilmesi durumunda, çözünürlüğü çok yüksek bir kamera veya fotoğraf makinesi kullanılarak, çalışılan bölgenin görüntü kalitesi daha iyi elde edilecektir. Böylece meydana gelecek hata oranları azalacak ve daha doğru derinlik tahmini yapılabilecektir. Çalışmanın ancak açık ağız yapısına sahip oyuk geometrilerine uygulanabileceği unutulmamalı ve oyuk dibinde korozyon ürünlerinin bulunması durumunda ölçümün hatalı olacağı göz önünde tutulmalıdır.

### **KAYNAKLAR**

- [1] SMITH, F.S., Malzeme Bilimi ve Mühendisliği, İstanbul, 2001
- [2] www.obitet.gazi.edu.tr/dersnotu/oto\_sektor/korozyon anlatimi, Ekim 2008
- [3] www.enerjiplatformu.org, Kasım 2008
- [4] HIWATASHI, Y., KUMABAYASHI, T., ENDOH, H., HOSHIMIYA, T., Photoacoustic Microscopic Imaging of A Simulated Pitting Corrosions for Brass and Aluminum Plates, IEEE Ultrasonics Symposium, 747-750, 1998
- [5] CODARO, E.N., NAKAZATO, R.Z., HOROVISTIZ, A.L., RIBEIRO, L.M.F., RIBEIRO, R.B., HEIN, L.R.O., An image processing method for morphology characterization and pitting corrosion evaluation, Materials Science and Engineering A334, 298–306, 2002
- [6] CODARO, E.N., NAKAZATO, R.Z., HOROVISTIZ, A.L., RIBEIRO, L.M.F., RIBEIRO, R.B., HEIN, L.R.O., An image analysis study of pit formation on Ti-6Al-4V, Materials Science and Engineering A341, 202- 210, 2003
- [7] JUST, T., CLAUSEN, R., THALE, W., Application of digital image processing to radiographs for the interpretation of corrosion cracks, Materials and Corrosion 49, 1998; 805-808
- [8] KOUL, M.G., Topographical Analysis of Pitting Corrosion in AA7075-T6 Using Laser Profilometry, Corrosion 59(7), 563-574, 2003
- [9] DORUK, M., Korozyon Temel İlkeleri Üzerine, V.Korozyon Sempozyumu, Adana, 1–31, 1996
- [10] ÜNERI, S., Korozyon Mühendisliği, Segem, Ankara, 1981
- [11] www.dersimizkimya.com, Ekim, 2008
- [12] ÜNERI, S., Korozyon İnhibitörlerinin Prensipleri ve Pratiği, Segem, Ankara, 1984
- [13] AKSÜT, A.A., İnhibitörler ve Bunların Korozyonu Önleme Mekanizması, Standart ve Ekonomik Dergi, 21, 18-31, 1982
- [14] YALÇIN, H., GÜRÜ,M., Malzeme Bilgisi, Ankara, 2002
- [15] ŞAHIN, S., Malzeme Bilgisi, Ankara, 1997
- [16] CİRİK, E., Anodik Oksidasyon İşleminin 7075-T6 Alüminyum Alaşımının Yorulma Davranışına Olan Etkisinin İncelenmesi, Yüksek lisans tezi, SAÜ Fen Bilimleri Enstitüsü, 2007
- [17] www.smt.sandvik.com, Ekim, 2008
- [18] www.corrosion-doctors.org/Forms-pitting/Pitting, Kasım, 2008
- [19] www.corrosion-doctors.org/Forms-pitting/shapes, Kasım, 2008
- [20] SMIALOWSKA, Z.S., Inhibition of Localized Corrosion, Proceedings of The 7<sup>th</sup> European Symposium on Corrosion Inhibitors, Italy, 979-997, 1990
- [21] ÜNERI, S., Metallerin Çukurcuk Korozyonu, I.Korozyon Sempozyumu, Ankara, 1-29, 1988
- [22] www.iceweb.com.au/corrosion , Kasım, 2008
- [23] LYBERATOS, G., KOBOTIATIS, L., Inhibition of Aluminium 7075 Alloy Corrosion by Concerted Action of Nitrate and Oxalate Salts. Corrosion, 47(11), 820-824, 1991
- [24] www.yildiz.edu.tr/sgi, Ekim, 2008
- [25] JAEHNE, B., Practical Handbook on Image Processing for Scientific Applications, CRC Press, 1997
- [26] HABERAECKER, P., Digitale Bilverarbeitung, Grundlagen und Anwendungen, Hanser, 1991
- [27] RUSS, J.C., The Image Processing Hand Book, Third Edition, CRC Press, 1999
- [28] Images in Matlab and Image Processing Toolbox

# **ÖZGEÇMİŞ**

İsmail Kılınç, 21.03.1983 yılında Adapazarı 'nda doğdu. İlkokulu Sabiha Hanım İlköğretim Okulu 'nda tamamladı. Orta ve lise eğitimini Sakarya Anadolu Lisesi'nde tamamladı. 2002 yılında Sakarya Üniversitesi Makine Mühendisliği Bölümüne girdi. 2004 yılında Sakarya Üniversitesinde Çift Anadal Programı 'na katılarak, Elektrik Elektronik Mühendisliği Bölümü'nü ikinci bir eğitim programı olarak devam etti. 2006 yılında Makine Mühendisliği Bölümü 'nü, 2007 yılında Elektronik Mühendisliği Bölümü 'nü tamamladı. 2006 yılında Sakarya Üniversitesi Fen Bilimleri Enstitüsü Makine Mühendisliği Bölümü Makine Tasarım ve İmalat Bilim Dalı 'nda yüksek lisans örgencisi olarak başladı. Yüksek lisans eğitiminin ikinci yılında Almanya 'da FH-Duesseldorf Üniversitesi 'nde bir yıl bulundu. Şu an Sakarya Üniversitesi yüksek lisans örgencisi olarak eğitimine devam etmektedir.